# **Bedienungsanleitung für das Mobiltelefon Nokia 5610 XpressMusic**

**9204017 Ausgabe 1 DE**

# 0434

#### KONFORMITÄTSERKLÄRUNG

Hiermit erklärt NOKIA CORPORATION, dass sich das Gerät RM-242 in Übereinstimmung mit den grundlegenden Anforderungen und den übrigen einschlägigen Bestimmungen der Richtlinie 1999/5/EG befindet. Den vollständigen Text der Konformitätserklärung finden Sie unter: http://www.nokia.com/phones/declaration\_of\_conformity/.

Copyright © 2007 Nokia. Alle Rechte vorbehalten.

Nokia, Nokia Connecting People, Navi und Visual Radio sind Marken oder eingetragene Marken der Nokia Corporation. Nokia tune ist eine Tonmarke der Nokia Corporation. Andere in diesem Handbuch erwähnte Produkt- und Firmennamen können Marken oder Handelsnamen ihrer jeweiligen Inhaber sein.

Der Inhalt dieses Dokuments darf ohne vorherige schriftliche Genehmigung durch Nokia in keiner Form, weder ganz noch teilweise, vervielfältigt, weitergegeben, verbreitet oder gespeichert werden.

US Patent No 5818437 and other pending patents. T9 text input software Copyright © 1997-2007. Tegic Communications, Inc. All rights reserved.

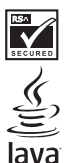

POWERFI

Includes RSA BSAFE cryptographic or security protocol software from RSA Security.

Java is a trademark of Sun Microsystems, Inc.

This product is licensed under the MPEG-4 Visual Patent Portfolio License (i) for personal and noncommercial use in connection with information which has been encoded in compliance with the MPEG-4 Visual Standard by a consumer engaged in a personal and noncommercial activity and (ii) for use in connection with MPEG-4 video provided by a licensed video provider. No license is granted or shall be implied for any other use. Additional information, including that related to promotional, internal, and commercial uses, may be obtained from MPEG LA, LLC. See http://www.mpegla.com.

Dieses Produkt ist im Rahmen der MPEG-4 Visual Patent Portfolio License lizenziert (i) für den persönlichen und nicht kommerziellen Einsatz in Verbindung mit Informationen, die von einem Verbraucher, der nicht zu Unternehmenszwecken handelt, in Übereinstimmung mit dem MPEG-4 Visual Standard zu persönlichen Zwecken und unentgeltlich erstellt wurden, und (ii) für den Einsatz in Verbindung mit MPEG-4-Videos, die von einem lizenzierten Videoanbieter zur Verfügung gestellt wurden. Es wird weder implizit noch explizit eine Lizenz für andere Einsatzzwecke gewährt. Weitere Informationen, inklusive solcher zur Verwendung für Werbezwecke sowie für den internen und kommerziellen Einsatz, erhalten Sie von MPEG LA, LLC. Siehe http://www.mpegla.com.

Nokia entwickelt entsprechend seiner Politik die Produkte ständig weiter. Nokia behält sich das Recht vor, ohne vorherige Ankündigung an jedem der in dieser Dokumentation beschriebenen Produkte Änderungen und Verbesserungen vorzunehmen.

IN DEM DURCH DAS ANWENDBARE RECHT WEITESTGESTATTETEN UMFANG SIND NOKIA UND SEINE LIZENZGEBER UNTER KEINEN UMSTÄNDEN VERANTWORTLICH FÜR DEN VERLUST VON DATEN ODER EINKÜNFTEN ODER FÜR JEDWEDE BESONDEREN, BEILÄUFIGEN, FOLGE- ODER UNMITTELBAREN SCHÄDEN, WIE AUCH IMMER DIESE VERURSACHT WORDEN SIND.

DER INHALT DIESES DOKUMENTS WIRD SO PRÄSENTIERT, WIE ER AKTUELL VORLIEGT. NOKIA ÜBERNIMMT WEDER AUSDRÜCKLICH NOCH STILLSCHWEIGEND IRGENDEINE GEWÄHRLEISTUNG FÜR DIE RICHTIGKEIT ODER VOLLSTÄNDIGKEIT DES INHALTS DIESES DOKUMENTS, EINSCHLIESSLICH, ABER NICHT BESCHRÄNKT AUF DIE STILLSCHWEIGENDE GARANTIE DER MARKTTAUGLICHKEIT UND DER EIGNUNG FÜR EINEN BESTIMMTEN ZWECK, ES SEI DENN, ANWENDBARE GESETZE ODER RECHTSPRECHUNG SCHREIBEN ZWINGEND EINE HAFTUNG VOR. NOKIA BEHÄLT SICH DAS RECHT VOR, JEDERZEIT OHNE VORHERIGE ANKÜNDIGUNG ÄNDERUNGEN AN DIESEM DOKUMENT VORZUNEHMEN ODER DAS DOKUMENT ZURÜCKZUZIEHEN.

Die Verfügbarkeit bestimmter Produkte und Dienste kann je nach Region variieren. Wenden Sie sich für weitere Details und Informationen über verfügbare Sprachoptionen an Ihren Nokia Händler.

#### Exportregelungen

Dieses Gerät kann Komponenten, Techniken oder Software enthalten, die den Exportgesetzen und bestimmungen der USA oder anderen Ländern unterliegen. Eine Verbreitung, die Gesetze und Bestimmungen umgeht, ist untersagt.

Die Programme der Drittanbieter, die mit dem Gerät geliefert werden, wurden von Personen oder juristischen Personen erstellt oder stehen in deren Eigentum, die nicht mit Nokia verbunden sind oder sonst zu Nokia in einer Beziehung stehen. Nokia besitzt weder Urheberrechte noch andere geistige Eigentumsrechte an diesen Drittanbieterprogrammen. Als solches übernimmt Nokia weder irgendeine Verantwortung für den Endbenutzersupport oder die Funktionsfähigkeit dieser Programme noch für die in diesen Programmen und in diesem Material enthaltenen Informationen. Nokia übernimmt keine Garantie oder Gewährleistung für diese Drittanbieterprogramme.

DURCH DIE NUTZUNG DER PROGRAMME AKZEPTIEREN SIE, DASS DIE PROGRAMME WIE BESEHEN OHNE GEWÄHRLEISTUNG ODER GARANTIE JEGLICHER ART, OB AUSDRÜCKLICH ODER STILLSCHWEIGEND, UND IM MAXIMAL ZULÄSSIGEN RAHMEN DES GELTENDEN GESETZES ZUR VERFÜGUNG GESTELLT WERDEN. WEITERHIN AKZEPTIEREN SIE, DASS WEDER NOKIA NOCH EIN MIT NOKIA VERBUNDENES UNTERNEHMEN EINE GARANTIE ODER GEWÄHRLEISTUNG ÜBERNEHMEN, OB AUSDRÜCKLICH ODER STILLSCHWEIGEND, EINSCHLIESSLICH, JEDOCH NICHT BESCHRÄNKT AUF RECHTSMÄNGEL, TAUGLICHKEIT ODER EIGNUNG FÜR EINEN BESTIMMTEN ZWECK, ODER DASS DIE PROGRAMME NICHT IRGENDWELCHE PATENTE, URHEBERRECHTE, MARKEN ODER SONSTIGE RECHTE DRITTER VERLETZEN.

9204017 / Ausgabe 1 DE

# **Inhalt**

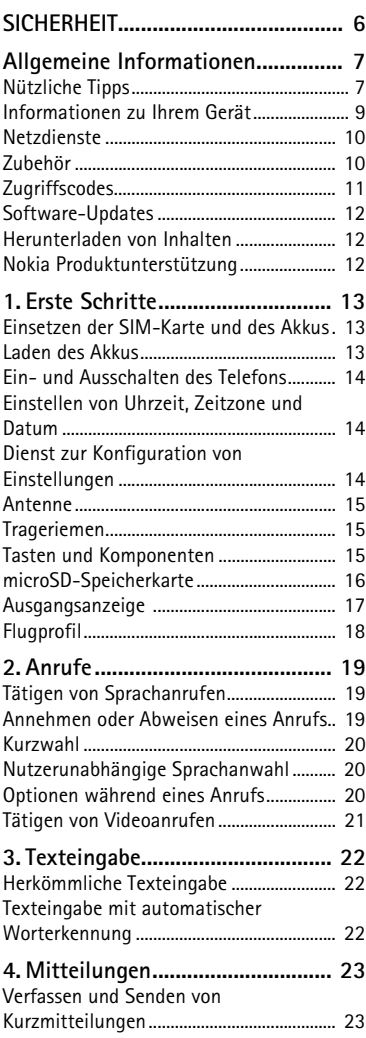

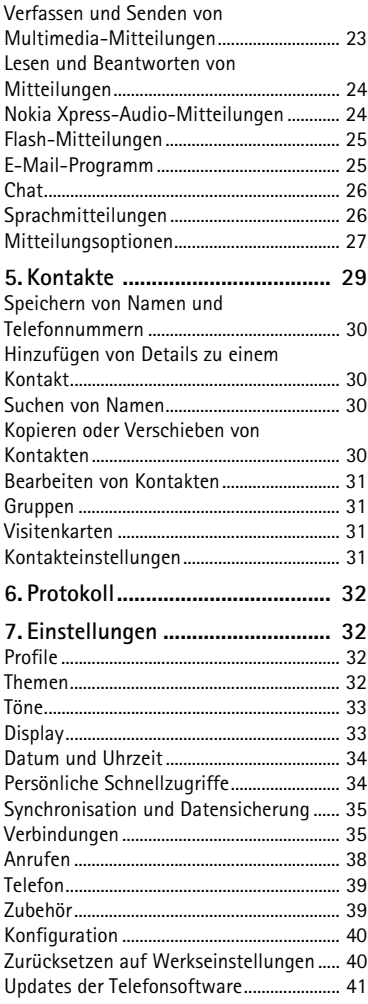

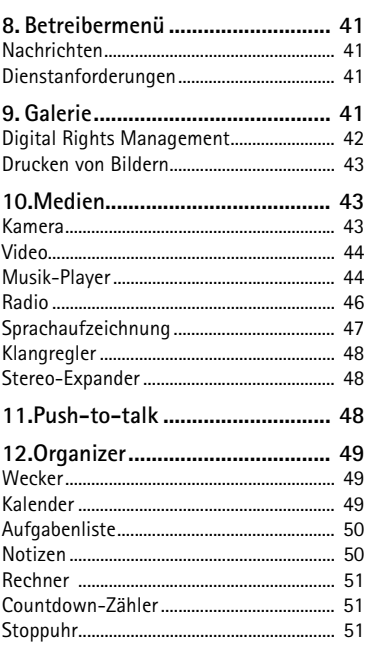

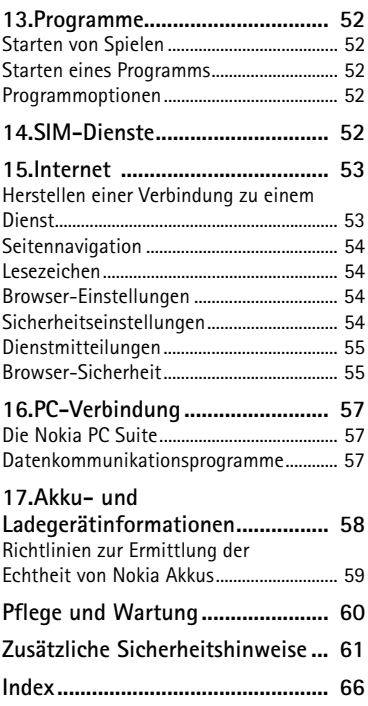

# <span id="page-5-0"></span>**SICHERHEIT**

Lesen Sie diese einfachen Richtlinien. Deren Nichtbeachtung kann gefährliche Folgen haben oder gegen Vorschriften verstoßen. Lesen Sie die ausführliche Bedienungsanleitung für weitere Informationen.

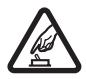

#### **EINSCHALTEN**

Schalten Sie das Gerät nicht ein, wenn der Einsatz von Mobiltelefonen verboten ist, es Störungen verursachen oder Gefahr entstehen kann.

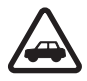

#### **VERKEHRSSICHERHEIT GEHT VOR**

Beachten Sie alle vor Ort geltenden Gesetze. Die Hände müssen beim Fahren immer für die Bedienung des Fahrzeugs frei sein. Die Verkehrssicherheit muss beim Fahren immer Vorrang haben.

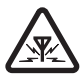

#### **STÖRUNGEN**

Bei mobilen Geräten kann es zu Störungen durch Interferenzen kommen, die die Leistung beeinträchtigen können.

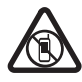

#### **IN GEFAHRBEREICHEN AUSSCHALTEN**

Beachten Sie alle Gebote und Verbote. Schalten Sie das Gerät in Flugzeugen, in der Umgebung von medizinischen Geräten, Kraftstoffen und Chemikalien sowie in Sprenggebieten aus.

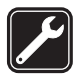

#### **QUALIFIZIERTER KUNDENDIENST**

Installation und Reparatur dieses Produkts darf nur durch qualifiziertes Fachpersonal erfolgen.

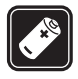

#### **ZUBEHÖR UND AKKUS**

Verwenden Sie nur zugelassenes Zubehör und zugelassene Akkus. Schließen Sie keine inkompatiblen Produkte an.

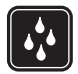

#### **WASSERDICHTIGKEIT**

Ihr Gerät ist nicht wasserdicht. Halten Sie es trocken.

# <span id="page-6-0"></span>**Allgemeine Informationen**

### <span id="page-6-1"></span>■ **Nützliche Tipps**

#### **Bevor Sie sich an den Kundendienst wenden**

**F:** Wie kann ich Betriebsstörungen meines Telefons beheben?

**A:** Führen Sie die folgenden Schritte durch:

- Schalten Sie das Telefon aus. Entnehmen Sie dann den Akku und setzen Sie ihn wieder ein.
- Stellen Sie die Werkseinstellungen wieder her. Wählen Sie **Menü** > *Einstellungen* > *Werkseinst. wd.*. Die Namen und Telefonnummern, die Sie im *Adressbuch* gespeichert haben, werden nicht gelöscht.
- Aktualisieren Sie die Software des Telefons mit dem Nokia Software Updater, sofern eine neuere Softwareversion verfügbar ist. Nähere Hinweise hierzu finden Sie unter www.nokia.com/softwareupdate oder auf den Nokia Internetseiten in Ihrer Sprache.

#### **Zugriffscodes**

**F:** Wie lautet mein Passwort für den Sperr-, PIN- oder PUK-Code?

**A:** Der Standard-Sperrcode ist **12345**. Wenn Sie den Sperrcode vergessen oder verloren haben, wenden Sie sich an Ihren Mobiltelefonhändler. Wenn Sie einen PIN- oder PUK-Code vergessen oder verloren oder keinen Code erhalten haben, wenden Sie sich an Ihren Diensteanbieter.

#### **Bluetooth Verbindungen**

**F:** Warum werden mir keine Bluetooth Geräte angezeigt?

**A:** Führen Sie die folgenden Schritte durch:

- Stellen Sie sicher, dass bei beiden Geräten die Bluetooth Verbindung aktiviert ist.
- Achten Sie darauf, dass die Distanz zwischen den beiden Geräten maximal 10 Meter beträgt und keine Mauern oder anderen Hindernisse dazwischen liegen.
- Stellen Sie sicher, dass auf dem anderen Gerät nicht der Modus "Verborgen" aktiviert ist.
- Stellen Sie sicher, dass die beiden Geräte kompatibel sind.

#### **Anrufe**

**F:** Wie ändere ich die Lautstärke?

**A:** Um die Lautstärke während eines Anrufs zu erhöhen oder zu verringern, drücken Sie die Lautstärketaste entsprechend nach oben oder unten.

**F:** Wie ändere ich den Klingelton?

**A:** Wählen Sie **Menü** > *Einstellungen* > *Ruftöne u. Sign.*.

#### **Kontakte**

**F:** Wie füge ich einen neuen Kontakt hinzu?

**A:** Wählen Sie **Menü** > *Adressbuch* > *Namen* > **Optionen** > *Neuer Eintrag*.

**F:** Wie füge ich weitere Informationen zu einem Kontakt hinzu?

**A:** Suchen Sie nach dem Kontakt, dem Sie Details zufügen möchten, und wählen Sie **Details** > **Optionen** > *Detail hinzufügen*. Wählen Sie eine der verfügbaren Optionen.

#### **Menüs**

**F:** Wie kann ich die Darstellung der Menüs ändern?

**A:** Um die Menüansicht zu ändern, wählen Sie **Menü** > **Optionen** > *Hauptmenü-Ansicht* > *Liste*, *Gitter*, *Gitter mit Beschrift.* oder *Registerkarte*.

**F:** Wie passe ich mein Menü individuell an?

**A:** Um die Menüansicht neu zu sortieren, wählen Sie **Menü** > **Optionen** > *Ordnen*. Navigieren Sie zu der gewünschten Funktion und wählen Sie **Versch.**. Navigieren Sie an die Position, an die Sie die gewählte Menüoption verschieben möchten, und wählen Sie **OK**. Um die Änderung zu speichern, wählen Sie **Fertig** > **Ja**.

#### **Mitteilungen**

**F:** Warum kann ich eine Multimedia-Mitteilung (MMS) nicht senden?

**A:** Informationen zur Verfügbarkeit und zum Abonnieren des Multimedia-Mitteilungsdienstes (MMS, Netzdienst) erhalten Sie von Ihrem Diensteanbieter.

**F:** Wie richte ich den Empfang und Versand von E-Mails ein?

**A:** Um die E-Mail-Funktion auf Ihrem Telefon verwenden zu können, müssen Sie Zugang zu einem kompatiblen E-Mail-System haben. Die erforderlichen E-Mail-Einstellungen erhalten Sie von Ihrem E-Mail-Diensteanbieter. Möglicherweise erhalten Sie die Einstellungen als Konfigurationsmitteilung.

Um die Einstellungen für das E-Mail-Programm zu aktivieren, wählen Sie **Menü** > *Mitteilungen* > *Mitteilungseinst.* > *E-Mail-Mitteilungen*.

#### **PC-Verbindung**

**F:** Warum kann ich das Telefon nicht mit meinem PC verbinden?

**A:** Stellen Sie sicher, dass die Nokia PC Suite auf Ihrem PC installiert ist und ausgeführt wird. Entsprechende Informationen finden Sie in der Bedienungsanleitung zur Nokia PC Suite. Weitere Informationen zur Verwendung der Nokia PC Suite finden Sie in der Hilfe zur Nokia PC Suite oder auf den Internetseiten für die Produktunterstützung unter www.nokia.com.

#### **Schnellzugriffe**

**F:** Kann ich beliebige Schnellzugriffe verwenden?

**A:** Auf dem Telefon stehen verschiedene Schnellzugriffe zur Verfügung:

- Um die Liste der gewählten Rufnummern zu öffnen, drücken Sie kurz auf die Anruftaste. Navigieren Sie zu der gewünschten Nummer oder dem Namen und drücken Sie zum Anrufen der Nummer die Anruftaste.
- Um den Internet-Browser zu öffnen, halten Sie die Taste **0** gedrückt.
- Um die Sprachmailbox anzurufen, halten Sie die Taste **1** gedrückt.
- Verwenden Sie die Navigationstaste als Schnellzugrifftaste. Siehe ["Persönliche](#page-33-1)  [Schnellzugriffe"](#page-33-1) auf Seite [34](#page-33-1).
- Um von einem beliebigen Profil zum Profil "Lautlos" und zurück zum allgemeinen Profil zu wechseln, halten Sie die Taste **#** gedrückt.

### <span id="page-8-0"></span>■ **Informationen zu Ihrem Gerät**

Das in dieser Bedienungsanleitung beschriebene mobile Gerät ist für den Einsatz in WCDMA 850/2100- und GSM 850/900/1800/1900-Netzen zugelassen. Weitere Hinweise zu Mobilfunknetzen erhalten Sie von Ihrem Diensteanbieter.

Beachten Sie bei der Nutzung der Funktionen in diesem Gerät alle geltenden Gesetze sowie die kulturellen Gepflogenheiten und verletzen Sie nicht die Privatsphäre und Rechte anderer. Dies schließt Urheberrechte ein.

Aufgrund des Copyright-Schutzes kann es sein, dass einige Bilder, Musikdateien und andere Inhalte nicht kopiert, verändert oder übertragen werden können.

Auf Ihrem Gerät sind u. U. Lesezeichen oder Verknüpfungen zu Internetseiten von Drittanbietern vorinstalliert. Möglicherweise können Sie mit Ihrem Gerät auch auf die Internetseiten der Drittanbieter zugreifen. Diese Internetseiten stehen in keiner Verbindung zu Nokia und Nokia bestätigt oder übernimmt keine Gewähr oder Verantwortung für den Inhalt dieser Internetseiten. Wenn Sie darauf

zugreifen wollen, sollten Sie Vorsichtsmaßnahmen bezüglich Sicherheit und Inhalt treffen.

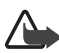

**Warnung:** Wenn Sie außer der Erinnerungsfunktion andere Funktionen des Geräts verwenden möchten, muss es eingeschaltet sein. Schalten Sie das Gerät nicht ein, wenn es durch den Einsatz mobiler Geräte zu Störungen kommen oder Gefahr entstehen kann.

Von allen im Gerät gespeicherten wichtigen Daten sollten Sie entweder Sicherungskopien anfertigen oder Abschriften aufbewahren.

Wenn Sie das Gerät an ein anderes Gerät anschließen, lesen Sie dessen Bedienungsanleitung, um detaillierte Sicherheitshinweise zu erhalten. Schließen Sie keine inkompatiblen Produkte an.

### <span id="page-9-0"></span>■ **Netzdienste**

Für die Verwendung des Mobiltelefons benötigen Sie Zugriff auf die Dienste eines Mobilfunknetzbetreibers. Für viele Funktionen sind besondere Netzdienste erforderlich. Diese Netzdienste sind unter Umständen nicht in allen Netzen verfügbar oder Sie müssen möglicherweise spezielle Vereinbarungen mit Ihrem Diensteanbieter treffen, bevor Sie diese nutzen können. Ihr Diensteanbieter kann Ihnen zusätzliche Informationen für die Verwendung der Dienste und über die damit verbundenen Kosten geben. Bei einigen Netzen können außerdem Einschränkungen gegeben sein, die Auswirkung auf Ihre Verwendung der Netzdienste haben. Einige Netze unterstützen z. B. nicht alle sprachabhängigen Zeichen und Dienste.

Ihr Diensteanbieter hat möglicherweise verlangt, dass bestimmte Funktionen in Ihrem Telefon deaktiviert oder nicht aktiviert wurden. In diesem Fall werden sie nicht im Menü Ihres Telefons angezeigt. Ihr Telefon kann ebenfalls besonders konfiguriert sein, z. B. Änderungen an Bezeichnungen und der Reihenfolge der Menüs und der Symbole. Bitte wenden Sie sich für weitere Informationen an Ihren Diensteanbieter.

Dieses Gerät unterstützt WAP 2.0-Protokolle (HTTP und SSL) über TCP/IP. Einige Funktionen dieses Geräts wie MMS-Mitteilungen, Nutzung von Internetseiten, E-Mail, Chat-Mitteilungen, Erreichbarkeitsinformationen, Remote-SyncML und das Herunterladen von Inhalten über den Browser oder MMS-Mitteilungen erfordern die Unterstützung der betreffenden Technik durch das Netz.

## <span id="page-10-0"></span>■ **Zubehör**

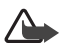

**Warnung:** Verwenden Sie nur Akkus, Ladegeräte und Zubehör, die von Nokia für den Einsatz mit diesem Modell zugelassen wurden. Der Einsatz anderer Typen lässt möglicherweise die Zulassung oder Garantie bzw. Gewährleistung erlöschen und kann gefährliche Folgen haben.

Erkundigen Sie sich bei Ihrem Händler nach zugelassenem Zubehör. Ziehen Sie beim Trennen des Kabels von Zubehörteilen am Stecker und nicht am Kabel.

### <span id="page-10-1"></span>■ **Zugriffscodes**

Um festzulegen, wie Zugriffscodes und Sicherheitseinstellungen durch das Telefon verwendet werden, wählen Sie **Menü** > *Einstellungen* > *Sicherheit*.

• Durch die Tastensperre wird nur das Tastenfeld gesperrt.

Sie können das Tastenfeld sperren, um ein versehentliches Drücken der Tasten zu vermeiden.

- <span id="page-10-3"></span>1. Um das Tastenfeld zu sperren, schieben Sie das Telefon zu und wählen innerhalb von 3,5 Sekunden **Sperren**.
- <span id="page-10-2"></span>2. Um das Tastenfeld zu entsperren, schieben Sie das Telefon auf, oder wählen Sie innerhalb von 1,5 Sekunden **Freigabe** > **OK**.

Um einen Anruf bei aktiver Tastensperre entgegenzunehmen, drücken Sie auf die Anruftaste. Wenn Sie einen Anruf beenden oder abweisen, wird das Tastenfeld automatisch wieder gesperrt.

Sie können ebenfalls **Menü** > *Einstellungen* > *Telefon* > *Autom. Tastensperre* oder *Sicherh.-Tastensperre* > *Ein* oder *Aus* wählen. Wenn die Option *Sicherh.- Tastensperre* auf *Ein* eingestellt ist, geben Sie bei der entsprechenden Aufforderung den Sicherheitscode ein.

- Mit dem Sicherheitscode, den Sie zusammen mit dem Telefon erhalten, können Sie Ihr Telefon vor der Nutzung durch Unbefugte schützen. Der voreingestellte Code lautet **12345**.
- Mit dem PIN-Code, den Sie zusammen mit der SIM-Karte erhalten, können Sie die SIM-Karte vor der Nutzung durch Unbefugte schützen.
- Den PIN2-Code, den Sie zusammen mit bestimmten SIM-Karten erhalten, benötigen Sie für den Zugriff auf besondere Dienste.
- Den PUK- und den PUK2-Code erhalten Sie möglicherweise zusammen mit der SIM-Karte. Wenn Sie den PIN- oder PIN2-Code drei Mal hintereinander falsch eingeben, werden Sie aufgefordert, den PUK- oder den PUK2-Code einzugeben. Wenden Sie sich an Ihren Diensteanbieter, wenn Sie diese Codes nicht kennen.
- Das Sperrkennwort (4-stellig) wird bei der Verwendung der *Anrufsperre* benötigt, mit der Sie ein- und ausgehende Anrufe auf Ihrem Telefon beschränken (Netzdienst).
- Um eventuell installierte Sicherheitsmodule anzuzeigen oder zu ändern, wählen Sie **Menü** > *Einstellungen* > *Sicherheit* > *Einst. f. Sicherh.mod.*.

### <span id="page-11-0"></span>■ Software-Updates

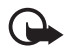

**Wichtig:** Verwenden Sie nur Dienste, denen Sie vertrauen, und die ausreichende Sicherheit und Schutz gegen schädliche Software bieten.

Nokia kann Software-Updates bereitstellen, die neue Merkmale, erweiterte Funktionen oder eine bessere Systemleistung bieten. Diese Updates können Sie möglicherweise über das Nokia Software Updater PC-Programm anfordern. Um die Gerätesoftware zu aktualisieren, benötigen Sie das Nokia Software Updater-Programm, einen kompatiblen PC mit dem Betriebssystem Microsoft Windows 2000 oder XP, einen Breitbandinternetzugang sowie ein kompatibles Datenkabel, um Ihr Gerät mit dem PC verbinden zu können.

Weitere Informationen zum Herunterladen des Nokia Software Updater-Programms erhalten Sie unter www.nokia.com/softwareupdate oder den Nokia Internetseiten in Ihrer Sprache.

Das Herunterladen von Software-Updates kann bedeuten, dass große Datenmengen über das Netz Ihres Diensteanbieters übertragen werden. Wenden Sie sich bezüglich der Preise für die Datenübertragung an Ihren Diensteanbieter.

Stellen Sie vor der Installation des Updates sicher, dass der Akku noch ausreichend geladen ist. Schließen Sie das Gerät andernfalls an das Ladegerät an.

Unterstützt das verwendete Funknetz die Übertragung von Software-Updates, können Sie die Updates auch direkt über Ihr Gerät abrufen. Siehe ["Telefon"](#page-38-0) auf Seite [39.](#page-38-0)

### <span id="page-11-1"></span>■ Herunterladen von Inhalten

Unter Umständen haben Sie die Möglichkeit, neue Inhalte (z. B. Themen) auf Ihr Telefon herunterzuladen (Netzdienst).

Informationen zur Verfügbarkeit der verschiedenen Dienste sowie zu Preisen und Tarifen erhalten Sie von Ihrem Diensteanbieter.

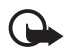

**Wichtig:** Verwenden Sie nur Dienste, denen Sie vertrauen, und die ausreichende Sicherheit und Schutz gegen schädliche Software bieten.

## <span id="page-11-2"></span>■ **Nokia Produktunterstützung**

Die neuesten Ausgaben von Bedienungsanleitungen, zusätzliche Informationen sowie Downloads und Dienste rund um Ihr Nokia Produkt finden Sie unter www.nokia.com/support oder den Nokia Internetseiten in Ihrer Sprache.

Auf den Internetseiten finden Sie Informationen zu Nokia Produkten und Dienstleistungsangeboten. Wenn Sie sich an den Kundendienst wenden möchten, finden Sie unter www.nokia.com/customerservice eine Liste der regionalen Nokia Contact Center.

Unter www.nokia.com/repair finden Sie eine Liste der Nokia Servicecenter in Ihrer Nähe, die Wartungs- und Reparaturarbeiten übernehmen.

# <span id="page-12-0"></span>**1. Erste Schritte**

### <span id="page-12-1"></span>■ **Einsetzen der SIM-Karte und des Akkus**

Bevor Sie den Akku herausnehmen, müssen Sie das Gerät immer ausschalten und es vom Ladegerät trennen.

Die SIM-Karte und die Kontakte darauf können durch Kratzer oder Verbiegen leicht beschädigt werden. Gehen Sie deshalb sorgsam mit der Karte um und lassen Sie beim Einsetzen oder Entfernen der Karte Vorsicht walten. Setzen Sie die SIM-Karte mit den goldbeschichteten Kontakten nach unten in die Halterung ein (4).

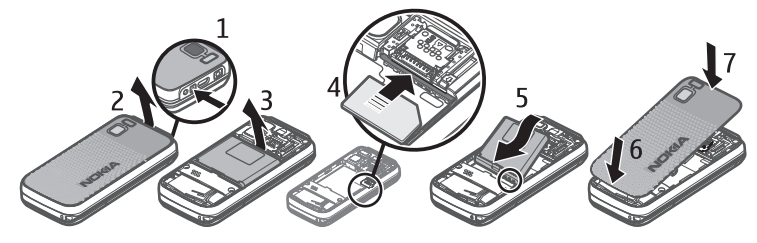

### <span id="page-12-2"></span>■ **Laden des Akkus**

Das Laden des Akkus BP-5M mit dem Ladegerät AC-4 dauert etwa 1 Stunde und 30 Minuten, wenn sich das Mobiltelefon in der Ausgangsanzeige befindet.

- 1. Schließen Sie das Ladegerät an eine Netzsteckdose an.
- 2. Stecken Sie das Kabel des Ladegeräts in den Ladegerätanschluss auf der Oberseite des Telefons.

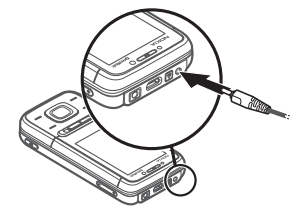

Ist der Akku vollständig entladen, dauert es möglicherweise einige Minuten, bis die Ladeanzeige in der Anzeige eingeblendet wird oder Sie Anrufe tätigen können.

### <span id="page-13-0"></span>■ **Ein- und Ausschalten des Telefons**

- <span id="page-13-3"></span>1. Halten Sie die Ein-/Aus-Taste gedrückt (siehe Abbildung).
- 2. Wenn Sie zur Eingabe des PIN- oder UPIN-Codes aufgefordert werden, geben Sie diesen ein (wird z. B. als \*\*\*\* angezeigt) und wählen Sie **OK**.

Wenn Sie Ihr Telefon zum ersten Mal einschalten und sich das Telefon in der Ausgangsanzeige befindet, werden Sie zum Abrufen der Konfigurationseinstellungen von Ihrem Diensteanbieter aufgefordert (Netzdienst). Bestätigen Sie den Vorgang oder brechen Sie ihn ab. Siehe ["Konfiguration"](#page-39-0) 

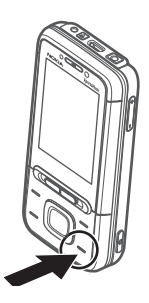

auf Seite [40](#page-39-2) und ["Dienst zur Konfiguration von Einstellungen"](#page-13-2) auf Seite [14](#page-13-2).

### <span id="page-13-1"></span>■ Einstellen von Uhrzeit, Zeitzone und Datum

Wenn Sie Ihr Telefon zum ersten Mal einschalten und sich das Telefon in der Ausgangsanzeige befindet, werden Sie zum Einstellen des Datums und der Uhrzeit aufgefordert. Geben Sie die Informationen in die Felder ein und wählen Sie **Speichern**.

Um die Uhrzeit, die Zeitzone und die Datumseinstellungen über die Funktion *Datum u. Uhrzeit* zu einem späteren Zeitpunkt zu ändern, wählen Sie **Menü** > *Einstellungen* > *Datum u. Uhrzeit* > *Dat.- u. Uhrzeiteinst.*, *Dat.- u. Uhrzeitform.* oder *Datum/Uhrz. autom.* (Netzdienst).

### <span id="page-13-2"></span>■ **Dienst zur Konfiguration von Einstellungen**

Für die Verwendung bestimmter Netzdienste, z. B. mobiler Internetzugang, MMS, Nokia Xpress-Audio-Mitteilungen oder die Synchronisation mit einem Server im Internet, benötigt das Telefon die entsprechenden Konfigurationseinstellungen. Weitere Informationen zur Verfügbarkeit dieses Dienstes erhalten Sie von Ihrem Netzbetreiber, Diensteanbieter, dem Nokia Händler in Ihrer Nähe oder über den Supportbereich auf den Nokia Internetseiten unter www.nokia.com/support.

Wenn Sie die Einstellungen als Konfigurationsmitteilung empfangen haben und die Einstellungen nicht automatisch gespeichert und aktiviert werden, wird *Konfigurations-einstellun-gen empfangen* angezeigt. Wählen Sie **Zeigen** > **Speichern**. Geben Sie den vom Diensteanbieter bereitgestellten PIN-Code ein, wenn Sie dazu aufgefordert werden.

## <span id="page-14-0"></span>■ **Antenne**

Ihr Gerät hat möglicherweise interne und externe Antennen. Wie bei jedem anderen Funkgerät sollten Sie die Antenne während des Funkverkehrs nicht unnötig berühren. Das Berühren der Antenne beeinträchtigt die Qualität der Funkverbindung und kann dazu führen, dass der Stromverbrauch des Geräts höher ist als erforderlich, wodurch möglicherweise die Betriebsdauer des Akkus verkürzt wird.

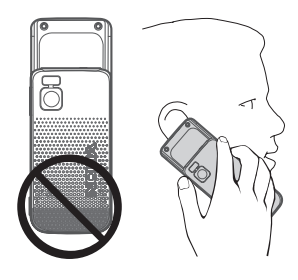

### <span id="page-14-1"></span>■ **Trageriemen**

Fädeln Sie den Riemen wie abgebildet durch die Öse und ziehen Sie ihn fest.

<span id="page-14-2"></span>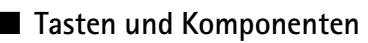

- 1. Hörer
- 2. Lichtsensor
- 3. Vordere Kamera
- 4. Musik-Wählschalter öffnet das Musik-Menü (Wählschalter links) oder schaltet das Radio ein (Wählschalter rechts)
- 5. Navi™-Taste: 4-Wege-Navigationstaste und mittlere Auswahltaste
- <span id="page-14-4"></span>6. Linke Auswahltaste
- 7. Rechte Auswahltaste
- <span id="page-14-5"></span>8. Beendigungs- und Ein-/Aus-Taste; Beenden von Anrufen (kurzes Drücken) und Ein- und Ausschalten des Telefons (langes Drücken)
- <span id="page-14-3"></span>9. Anruftaste
- 10.Tastatur
- 11.Öse für Trageriemen

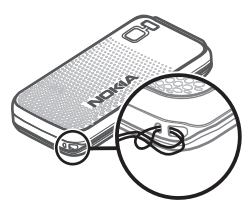

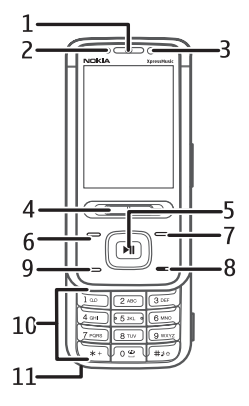

<span id="page-15-1"></span>12.Ladegerätanschluss 13.Entriegelung für Akkufach-Cover 14.USB-Anschluss 15.2,5-mm-Klinkenbuchse 16.Lauter-Taste (PTT-Taste) 17. Leiser-Taste 18.Kamerataste/Auto-Fokus

- 19.Lautsprecher 20.Kameralinse
- 21.Kamerablitzlicht

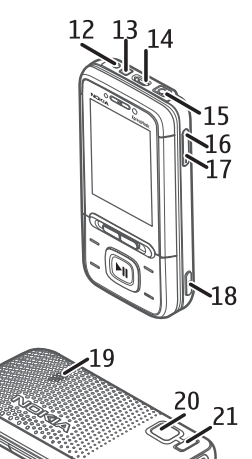

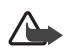

**Warnung:** Die folgenden Komponenten dieses Geräts können Nickel enthalten: Musik-Wählschalter Diese Komponente sollte nicht über einen längeren Zeitraum mit der Haut in Berührung kommen. Der fortdauernde Kontakt der Haut mit Nickel kann zu einer Nickelallergie führen.

### <span id="page-15-0"></span>■ microSD-Speicherkarte

Auf der microSD-Speicherkarte können Klingeltöne, Themen, Töne und Grafiken und Videos gespeichert sein. Wenn Sie diese Karte löschen, neu laden oder austauschen, können Sie diese Funktionen unter Umständen nicht mehr fehlerfrei verwenden.

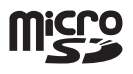

Sie können die microSD-Karte herausnehmen oder austauschen, während das Telefon in Betrieb ist. Es ist nicht erforderlich, das Telefon auszuschalten.

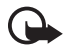

**Wichtig:** Entfernen Sie die Speicherkarte niemals, wenn ein Programm auf sie zugreift. Dies kann zu Schäden an der Speicherkarte und dem Gerät sowie an den auf der Karte gespeicherten Daten führen.

- 1. Entfernen Sie das Akkufach-Cover des Telefons. Öffnen Sie den microSD-Speicherkartenhalter (1).
- 2. Setzen Sie die SIM-Karte mit den goldbeschichteten Kontakten nach oben in die Halterung ein (2). Klappen Sie den Kartenhalter zu (3) und verriegeln Sie ihn wie in der Abbildung gezeigt (4). Bringen Sie das Akkufach-Cover wieder an.

### <span id="page-16-0"></span>■ **Ausgangsanzeige**

Wenn das Telefon betriebsbereit ist und Sie keine Zeichen eingegeben haben, befindet sich das Telefon in der Ausgangsanzeige.

- <span id="page-16-2"></span>1. 3G-Anzeige
- <span id="page-16-4"></span>2. Signalstärke des Mobilfunknetzes
- <span id="page-16-3"></span>3. Ladezustand des Akkus
- 4. Anzeigen. Siehe ["Symbole"](#page-16-1) auf Seite [17.](#page-16-1)
- 5. Name des Netzes oder Betreiberlogo
- 6. Uhr
- 7. Display
- 8. Die linke Auswahltaste (8) ist mit dem Menü **Favoriten** belegt oder dient für den Schnellzugriff auf eine andere Funktion. Siehe ["Linke Auswahltaste"](#page-33-2) auf Seite [34.](#page-33-2)
- 9. Die mittlere Auswahltaste (9) öffnet das **Menü**.
- 10.Die rechte Auswahltaste (10) kann folgendermaßen belegt sein: Öffnen der Namensliste (über die Option **Namen**) im Menü *Adressbuch*, Aufrufen betreiberspezifischer Namen für den Zugriff auf betreiberspezifische Internetseiten oder den Schnellzugriff auf eine bestimmte von Ihnen ausgewählte Funktion. Siehe ["Rechte Auswahltaste"](#page-33-3) auf Seite [34.](#page-33-3)

#### <span id="page-16-1"></span>**Symbole**

Es befinden sich ungelesene Mitteilungen im Eingang.罓

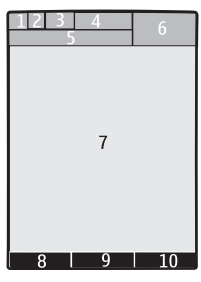

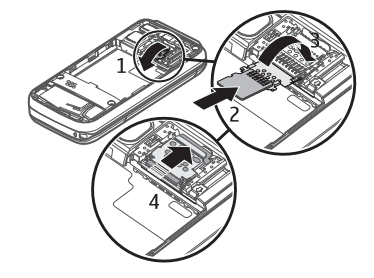

- Das Telefon hat einen Anruf in Abwesenheit registriert. Siehe ["Protokoll"](#page-31-0)  r auf Seite [32](#page-31-0).
- Die Tastatur ist gesperrt. Siehe ["Zugriffscodes"](#page-10-1) auf Seite [11.](#page-10-1)  $\mathbf{r}^{\mathbf{0}}$
- Wenn **Anrufsignal** auf **Aus** und **Mitteilungssignal** auf **Lautlos** eingestellt X. ist, klingelt das Telefon nicht, wenn Anrufe oder Kurzmitteilungen ankommen. Siehe ["Töne"](#page-32-0) auf Seite [33](#page-32-0).
- Für den Wecker wurde die Option **Ein** gewählt. Siehe ["Wecker"](#page-48-1) auf ۰ Seite [49.](#page-48-1)
- **,** Wenn der Paketdatenverbindungsmodus **Immer online** ausgewählt und der Paketdatendienst verfügbar ist, wird dieses Symbol angezeigt.
- **,** Es wurde eine GPRS- oder eine EGPRS-Verbindung hergestellt.
- **图 .**  $\notin$  Die GPRS- oder EGPRS-Verbindung wird vorübergehend gehalten.
- Die Bluetooth Funktion ist aktiviert. Siehe ["Herstellen der Verbindung](#page-34-2)  歯 [über Bluetooth Funktechnik"](#page-34-2) auf Seite [35.](#page-34-2)

### <span id="page-17-0"></span>■ **Flugprofil**

Sie können alle Funkverbindungen deaktivieren und weiterhin auf Spiele, den Kalender, den Musik-Player und Telefonnummern zugreifen. Verwenden Sie das Flugprofil in Umgebungen, in denen Hochfrequenzemissionen zu Störungen führen können, beispielsweise in Flugzeugen oder Krankenhäusern. Wenn das Flugprofil aktiviert ist, wird das Symbol angezeigt.

Wählen Sie **Menü** > *Einstellungen* > *Profile* > *Flug* > *Aktivieren* oder *Ändern*.

Um festzulegen, dass Sie bei jedem Einschalten des Telefons auswählen können, ob Sie das Flugprofil aktivieren möchten, wählen Sie **Menü** > *Einstellungen* > *Telefon* > *Flug-Anfrage* > *Ein* oder *Aus*.

Wählen Sie ein beliebiges anderes Profil, um das Flugprofil wieder zu deaktivieren.

Wenn sich das Gerät im Offline- oder Flugprofil befindet, müssen Sie das Gerät ggf. entsperren und das Anrufprofil aktivieren, bevor Sie einen Anruf tätigen können.

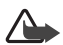

**Warnung:** Bei aktiviertem Flugprofil können Sie keine Anrufe – auch keine Notrufe – tätigen oder entgegennehmen oder andere Funktionen nutzen, die eine Verbindung zum Mobilfunknetz erfordern. Wenn Sie Anrufe tätigen wollen, müssen Sie zuerst die Telefonfunktion durch Wechseln des Profils aktivieren. Wenn das Gerät gesperrt wurde, müssen Sie den Sperrcode eingeben. Wenn Sie einen Notruf tätigen müssen, während das Gerät gesperrt ist und sich im Offline-/ Flugprofil befindet, können Sie möglicherweise eine im Gerät programmierte offizielle Notrufnummer in das Feld für den Sperrcode eingeben und dann "Anrufen" wählen. Das Gerät bestätigt das Verlassen des Flugprofils zur Durchführung des Notrufs.

# <span id="page-18-0"></span>**2. Anrufe**

### <span id="page-18-1"></span>■ Tätigen von Sprachanrufen

Wählen Sie eine der folgenden Optionen:

• Geben Sie die Telefonnummer zusammen mit der Vorwahl ein und drücken Sie auf die Anruftaste.

Bei internationalen Anrufen drücken Sie zweimal auf die Taste **\*** für die internationale Vorwahl (das "+"-Zeichen ersetzt den internationalen Zugangscode) und geben anschließend die Landesvorwahl, die Ortsvorwahl (ggf. ohne die erste 0) und die Telefonnummer ein.

- Drücken Sie einmal auf die Anruftaste, um die Liste der zuletzt gewählten Nummern anzuzeigen und drücken Sie dann erneut auf die Anruftaste.
- Tätigen Sie einen Anruf unter Verwendung eines Namens oder einer Nummer aus dem *Adressbuch*. Siehe ["Kontakte"](#page-28-0) auf Seite [29](#page-28-0).

Um die Lautstärke während eines Anrufs zu erhöhen oder zu verringern, drücken Sie die Lautstärketaste entsprechend nach oben oder unten.

### <span id="page-18-2"></span>■ Annehmen oder Abweisen eines Anrufs

Um einen Anruf anzunehmen, drücken Sie auf die Anruftaste. Um den Anruf zu beenden, drücken Sie auf die Beendigungstaste.

Um einen Anruf abzuweisen, drücken Sie auf die Beendigungstaste.

Wählen Sie **Lautlos**, um den Klingelton stumm zu schalten. Beantworten Sie anschließend den Anruf oder weisen Sie ihn ab.

## <span id="page-19-0"></span>■ **Kurzwahl**

Führen Sie die folgenden Schritte durch, um einer der Kurzwahltasten (**3** bis **9**) eine Telefonnummer zuzuweisen:

- 1. Wählen Sie **Menü** > *Adressbuch* > *Kurzwahl*.
- 2. Navigieren Sie zur gewünschten Kurzwahlnummer.
- 3. Wählen Sie **Zuweisen**. Wenn der Taste bereits eine Nummer zugewiesen ist, wählen Sie **Optionen** > *Ändern*.
- 4. Wählen Sie **Suchen** und dann den Kontakt, den Sie zuweisen möchten.

Wenn die Funktion *Kurzwahl* deaktiviert ist, werden Sie gefragt, ob Sie diese Funktion aktivieren möchten.

Wählen Sie **Menü** > *Einstellungen* > *Anrufe* > *Kurzwahl* > *Ein* oder *Aus*.

Um die Nummer zu wählen, halten Sie die Kurzwahltaste so lange gedrückt, bis der Anruf erfolgt.

### <span id="page-19-1"></span>■ **Nutzerunabhängige Sprachanwahl**

Sie können einen Anruf tätigen, indem Sie den Namen laut aussprechen, der im Adressbuch des Telefons gespeichert wurde. Um einen Kontakt für die Wiedergabe von Sprachbefehlen einzustellen, wählen Sie **Menü** > *Einstellungen* > *Telefon* > *Spracherkennung* > *Erkennungssprache* und befolgen Sie die Anweisungen auf dem Display.

Beachten Sie vor der Verwendung von Sprachkennungen bitte folgende Hinweise:

- Anrufnamen sind nicht sprachenabhängig. Sie hängen von der Stimme des Sprechers ab.
- Die Aussprache des Namens muss genau der Aussprache bei der Aufnahme entsprechen.
- Anrufnamen können durch Hintergrundgeräusche beeinträchtigt werden. Anrufnamen sollten in einer leisen Umgebung aufgenommen und verwendet werden.
- Sehr kurze Namen werden nicht akzeptiert. Verwenden Sie lange Namen und vermeiden Sie die Verwendung von ähnlich klingenden Namen für unterschiedliche Nummern.

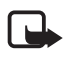

**Hinweis:** Die Verwendung von Sprachkennungen kann beispielsweise in einer lauten Umgebung oder in einem Notfall schwierig sein. Sie sollten sich daher nicht in allen Umständen einzig auf die Sprachanwahl verlassen.

## <span id="page-19-2"></span>■ **Optionen während eines Anrufs**

Viele der Optionen, die Sie während eines Anrufs nutzen können, sind Netzdienste, also abhängig vom Angebot Ihres Netzbetreibers. Informationen über die Verfügbarkeit von Netzdiensten erhalten Sie bei Ihrem Diensteanbieter.

Optionen, die Ihr Diensteanbieter möglicherweise anbietet, sind Telefonkonferenzen, Videoübertragung und das Halten von Anrufen.

#### <span id="page-20-1"></span>**Anklopfen**

Wählen Sie **Menü** > *Einstellungen* > *Anrufe* > *Anklopfen* > *Aktivieren*, um vom Netz während eines aktiven Anrufs über einen eingehenden Anruf informiert zu werden (Netzdienst).

Zum Beantworten eines wartenden Anrufs während eines aktiven Anrufs drücken Sie die Anruftaste. Der erste Anruf wird gehalten. Um den aktiven Anruf zu beenden, drücken Sie auf die Beendigungstaste.

### <span id="page-20-0"></span>■ **Tätigen von Videoanrufen**

- 1. Geben Sie für einen Videoanruf in der Ausgangsanzeige die Telefonnummer ein oder wählen Sie **Adressbuch** und dann einen Namen aus.
- 2. Halten Sie die Anruftaste gedrückt oder wählen Sie **Optionen** > *Videoanruf*. Es kann etwas dauern, bis der Videoanruf gestartet wird. Die Meldung *Videoanruf* und eine Animation als Hinweis auf einen ausgehenden Anruf werden angezeigt. Kann die Verbindung nicht hergestellt werden, (wenn zum Beispiel Videoanrufe vom Netz nicht unterstützt werden oder das Gerät des Empfängers nicht kompatibel ist), werden Sie gefragt, ob Sie anstelle des Videoanrufs einen normalen Anruf tätigen oder eine Mitteilung senden möchten.

Um die Lautstärke während eines Anrufs zu erhöhen oder zu verringern, drücken Sie die Lautstärketaste entsprechend nach oben oder unten.

3. Um den Anruf zu beenden, drücken Sie auf die Beendigungstaste.

Wenn Sie einen Videoanruf tätigen, senden Sie ein Echtzeit-Video an den Empfänger des Anrufs. Das Videobild, das Sie mit der Kamera auf der Vorderseite Ihres Telefons aufnehmen, wird dem Empfänger des Videoanrufs gezeigt.

Um die Videotelefonie-Funktion zum Tätigen von Anrufen nutzen zu können, benötigen Sie eine USIM-Karte und eine Verbindung zu einem WCDMA-Netz. Informationen zur Verfügbarkeit und zum Abonnieren der Videotelefonie-Dienste erhalten Sie von Ihrem Netzbetreiber oder Diensteanbieter. An einem Videoanruf können nur zwei Gesprächspartner teilnehmen. Ein solcher Anruf kann von einem kompatiblen Telefon oder einem ISDN-Client entgegengenommen werden. Videoanrufe können nicht getätigt werden, während ein anderer Sprach-, Videooder Datenanruf aktiv ist.

Bei einer intensiven Nutzung des Geräts, z. B. während eines Videoanrufs oder bei einer schnellen Datenverbindung, kann das Gerät warm werden. Dies ist in den meisten Fällen normal. Sollten Sie jedoch das Gefühl haben, dass das Gerät nicht mehr ordnungsgemäß funktioniert, bringen Sie es zum nächsten Fachhändler.

# <span id="page-21-0"></span>**3. Texteingabe**

Sie können zur Eingabe von Text die herkömmliche Texteingabe oder die Texteingabe mit automatischer Worterkennung verwenden. Wenn Sie Text eingeben, halten Sie **Optionen** gedrückt, um zwischen der herkömmlichen Texteingabe, die mit dem Symbol **angezeigt wird, und der automatischen** Worterkennung, die aktiviert ist, wenn das Symbol  $\rightarrow$  angezeigt wird, zu wechseln. Die automatische Worterkennung ist allerdings nicht für alle Sprachen verfügbar.

Der ausgewählte Modus für die Groß-/Kleinschreibung wird anhand der Symbole , und angezeigt. Um die Groß- bzw. Kleinschreibung zu ändern, drücken Sie auf die Taste **#**. Um vom Buchstaben- in den Zahlenmodus zu wechseln (angezeigt durch das Symbol ), halten Sie die Taste **#** gedrückt und wählen Sie *Zahlenmodus*. Um vom Zahlen- in den Buchstabenmodus zu wechseln, halten Sie die Taste **#** gedrückt.

Um die Eingabesprache festzulegen, wählen Sie **Optionen** > *Eingabesprache*.

## <span id="page-21-1"></span>■ **Herkömmliche Texteingabe**

Drücken Sie auf eine Zifferntaste (**1** bis **9**) so oft, bis das gewünschte Zeichen angezeigt wird. Welche Zeichen verfügbar sind, richtet sich nach der ausgewählten Eingabesprache. Drücken Sie auf die Taste **0**, um ein Leerzeichen einzugeben. Die am häufigsten verwendeten Satz- und Sonderzeichen werden über die Taste **1** eingegeben.

### <span id="page-21-2"></span>■ **Texteingabe mit automatischer Worterkennung**

Diese Texteingabe basiert auf einem integrierten Wörterbuch, dem Sie neue Wörter hinzufügen können.

1. Beginnen Sie mit der Eingabe eines Worts durch Drücken auf die Tasten **2** bis **9**. Das Telefon zeigt \* oder den Buchstaben an, wenn das Zeichen auch eine Bedeutung als Wort hat. Die eingegebenen Buchstaben werden unterstrichen angezeigt.

2. Wenn Sie die Eingabe des Wortes abgeschlossen haben und das Wort richtig geschrieben ist, drücken Sie auf die Taste **0**, um ein Leerzeichen einzufügen.

Ist das Wort nicht richtig geschrieben, drücken Sie mehrmals die Taste **\*** und wählen Sie das gewünschte Wort aus der angezeigten Liste.

Wird ein Fragezeichen (?) hinter dem Wort angezeigt, gibt es keinen entsprechenden Eintrag im Wörterbuch. Um das Wort dem Wörterbuch hinzuzufügen, wählen Sie **Buchstab.**. Geben Sie das Wort unter Verwendung der herkömmlichen Texteingabe ein und wählen Sie dann **Speichern**.

Um ein zusammengesetztes Wort zu schreiben, geben Sie den ersten Teil des Wortes ein und navigieren dann zur Bestätigung nach rechts. Schreiben Sie dann den zweiten Teil des Wortes und bestätigen Sie diesen erneut.

3. Beginnen Sie mit der Eingabe des nächsten Wortes.

## <span id="page-22-0"></span>**4. Mitteilungen**

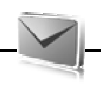

### <span id="page-22-1"></span>■ Verfassen und Senden von Kurzmitteilungen

- 1. Wählen Sie **Menü** > *Mitteilungen* > *Mitteil. verfassen* > *Mitteilung*.
- 2. Geben Sie mindestens eine Telefonnummer in das Feld *An:* ein. Wenn Sie die Telefonnummer aus einem Speicher abrufen möchten, wählen Sie **Hinzufüg.**.
- 3. Geben Sie die Mitteilung in das Feld *Text:* ein.

Um eine Vorlage zu verwenden, navigieren Sie nach unten und wählen dann **Einfügen**.

4. Wählen Sie **Senden**.

### <span id="page-22-2"></span>■ Verfassen und Senden von Multimedia-Mitteilungen

- 1. Wählen Sie **Menü** > *Mitteilungen* > *Mitteil. verfassen* > *Mitteilung*.
- 2. Geben Sie mindestens eine Telefonnummer oder E-Mail-Adresse in das Feld *An:* ein. Wenn Sie die Telefonnummer oder E-Mail-Adresse aus einem Speicher abrufen möchten, wählen Sie **Hinzufüg.**.
- 3. Verfassen Sie Ihre Mitteilung. Um eine Datei hinzuzufügen, navigieren Sie nach unten und wählen dann **Einfügen**.
- 4. Um die Mitteilung vor dem Senden anzuzeigen, wählen Sie **Optionen** > *Vorschau*.
- 5. Wählen Sie **Senden**.

Nur Geräte mit kompatiblen Funktionen können Multimedia-Mitteilungen empfangen und anzeigen. Das Erscheinungsbild einer Mitteilung kann unterschiedlich sein, je nachdem, von welchem Gerät sie empfangen wird.

Die Größe von MMS-Mitteilungen kann durch das Mobilfunknetz beschränkt sein. Überschreitet das eingefügte Bild die festgelegte Größe, ist es möglich, dass das Gerät das Bild verkleinert, um das Senden als MMS-Mitteilung zu ermöglichen.

Informationen zur Verfügbarkeit und zum Abonnieren des Multimedia-Mitteilungsdienstes (MMS, Netzdienst) erhalten Sie von Ihrem Diensteanbieter.

### <span id="page-23-0"></span>■ Lesen und Beantworten von Mitteilungen

1. Zum Anzeigen einer eingegangenen Mitteilung wählen Sie **Zeigen**.

Um die Mitteilung zu einem späteren Zeitpunkt zu lesen, wählen Sie **Menü** > *Mitteilungen* > *Eingang*.

- 2. Zum Beantworten einer Mitteilung wählen Sie **Antwort.**. Verfassen Sie die Antwortmitteilung.
- 3. Wählen Sie **Senden**.

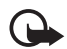

**Wichtig:** Öffnen Sie Mitteilungen mit äußerster Vorsicht. Mitteilungen können schädliche Software enthalten oder auf andere Weise Schäden an Ihrem Gerät oder PC verursachen.

### <span id="page-23-1"></span>■ **Nokia Xpress-Audio-Mitteilungen**

Sie können den Multimedia-Mitteilungsdienst verwenden, um Audio-Mitteilungen auf bequeme Weise zu erstellen und zu versenden. Der MMS-Dienst muss aktiviert werden, bevor Sie Audio-Mitteilungen verwenden können.

- 1. Wählen Sie **Menü** > *Mitteilungen* > *Mitteilung verfassen* > *Audiomitteilung*. Die Sprachaufzeichnung wird aufgerufen.
- 2. Sprechen Sie die Mitteilung.
- 3. Geben Sie mindestens eine Telefonnummer oder E-Mail-Adresse in das Feld *An:* ein oder wählen Sie **Hinzufüg.**, um eine Nummer abzurufen.
- 4. Wählen Sie **Senden** oder drücken Sie auf die Anruftaste.

Um eine empfangene Audio-Mitteilung zu öffnen, wählen Sie **Wiederg.**. Wenn Sie mehrere Mitteilungen empfangen haben, wählen Sie **Zeigen** > **Wiederg.**. Um die Mitteilung zu einem späteren Zeitpunkt anzuhören, wählen Sie **Ende**.

## <span id="page-24-0"></span>■ **Flash-Mitteilungen**

Wählen Sie **Menü** > *Mitteilungen* > *Mitteilung verfassen* > *Flash-Mitteilung*. Geben Sie die Telefonnummer des Empfängers ein und verfassen Sie die Mitteilung.

Flash-Mitteilungen sind Kurzmitteilungen, die sofort angezeigt werden. Flash-Mitteilungen werden nicht automatisch gespeichert.

### <span id="page-24-1"></span>■ **E-Mail-Programm**

Um die Einstellungen für das E-Mail-Programm zu aktivieren, wählen Sie **Menü** > *Mitteilungen* > *Mitteilungseinst.* > *E-Mail-Mitteilungen*.

Um die E-Mail-Funktion auf Ihrem Telefon verwenden zu können, müssen Sie Zugang zu einem kompatiblen E-Mail-System haben.

Möglicherweise erhalten Sie die Einstellungen als Konfigurationsmitteilung.

### **E-Mail-Setup-Assistent**

Wählen Sie **Menü** > *Mitteilungen* > *E-Mail-Postfach* > **Optionen** > *Postfach hinzufügen* >*E-Mail-Assistent*.

Um die Einstellungen manuell vorzunehmen, wählen Sie **Menü** > *Mitteilungen* > *E-Mail-Postfach* > **Optionen** > *Postfach hinzufügen* > *Manuell erstellen*.

Das E-Mail-Programm erfordert einen Internetzugangspunkt ohne Proxy-Server. WAP-Internetzugangspunkte verwenden normalerweise einen Proxy-Server und können somit nicht für das E-Mail-Programm verwendet werden.

### **Erstellen und Senden von E-Mails**

Sie können Ihre E-Mail schreiben, bevor Sie die Verbindung zum E-Mail-Dienst herstellen. Sie können jedoch auch zuerst die Verbindung zu diesem Dienst herstellen und anschließend Ihre E-Mail schreiben und senden.

1. Wählen Sie **Menü** > *Mitteilungen* > *Mitteilung verfassen* > *E-mail*.

Sind mehrere E-Mail-Konten definiert, wählen Sie das Konto aus, über das Sie die E-Mail senden möchten.

2. Geben Sie die E-Mail-Adresse des Empfängers, einen Betreff und den Text der E-Mail ein. Um eine Datei an die E-Mail anzuhängen, wählen Sie **Optionen** > *Einfügen*.

Um die E-Mail zu speichern, wählen Sie **Optionen** > *Mitteilung speichern*. Um die E-Mail zu einem späteren Zeitpunkt zu bearbeiten oder weiter zu schreiben, wählen Sie *Als Entwurf*.

3. Um die E-Mail zu senden, wählen Sie **Senden**.

Um eine E-Mail aus dem Entwurfsordner zu senden, wählen Sie **Menü** > *Mitteilungen* > *Entwürfe* und dann die gewünschte Mitteilung.

#### **Herunterladen von E-Mails**

1. Um E-Mails herunterzuladen, die an Ihr E-Mail-Konto gesendet wurden, wählen Sie **Menü** > *Mitteilungen*.

Sind mehrere E-Mail-Konten definiert, wählen Sie das Konto aus, von dem Sie die E-Mail herunterladen möchten.

Das E-Mail-Programm lädt zuerst nur die E-Mail-Kopfzeilen herunter.

2. Wählen Sie eine E-Mail aus und wählen Sie dann **Öffnen**, um die E-Mail vollständig herunterzuladen.

#### **Lesen und Beantworten einer E-Mail**

- 1. Wählen Sie **Menü** > *Mitteilungen* und wählen Sie den Kontonamen und die gewünschte Mitteilung aus.
- 2. Um eine E-Mail zu beantworten, wählen Sie **Optionen** > *Antwort.*. Bestätigen oder bearbeiten Sie die E-Mail-Adresse und den Betreff und geben Sie anschließend Ihre Antwort ein.
- 3. Zum Senden der Mitteilung wählen Sie **Senden**.

Um die Verbindung zu Ihrem E-Mail-Postfach zu trennen, wählen Sie **Optionen** > *Verbindung trennen*.

### <span id="page-25-0"></span>■ Chat

Über Chat-Mitteilungen (Netzdienst) können Sie kurze, einfache Textnachrichten an Online-Benutzer senden. Sie müssen sich bei dem Dienst anmelden und beim Chat-Dienst registrieren, den Sie verwenden möchten. Weitere Informationen über die Anmeldung bei einem Chat-Dienst erhalten Sie von Ihrem Diensteanbieter.

### <span id="page-25-1"></span>■ Sprachmitteilungen

Um Ihre Sprachmailbox anzurufen, wählen Sie **Menü** > *Mitteilungen* > *Sprachmitteil.* > *Sprachmitt. abhören*. Um die Nummer Ihrer Sprachmailbox einzugeben, zu ändern oder nach ihr zu suchen, wählen Sie *Nr. für Sprachnachr.*.

Die Sprachmailbox ist ein Netzdienst, für den Sie sich unter Umständen anmelden müssen. Weitere Informationen erhalten Sie bei Ihrem Diensteanbieter.

Sofern vom Netz unterstützt, zeigt QO eine neue Sprachmitteilung an. Um Ihre Sprachmailbox anzurufen, wählen Sie **Anhören**.

### <span id="page-26-0"></span>■ Mitteilungsoptionen

### <span id="page-26-1"></span>**Allgemeine Einstellungen**

Allgemeine Einstellungen gelten für alle Kurz- und Multimedia-Mitteilungen.

Wählen Sie **Menü** > *Mitteilungen* > *Mitteilungseinst.* > *Allgem. Einstellungen* und anschließend eine der folgenden Optionen:

*Gesend. Mitt. speich.* > *Ja*, um das Telefon so einzurichten, dass gesendete Mitteilungen in dem Ordner *Gesendete Objekte* gespeichert werden.

*Überschr. in ges. Obj.* > *Erlaubt*, um das Telefon so einzurichten, dass alte gesendete Mitteilungen durch neue überschrieben werden, wenn der Speicher voll ist. Diese Einstelloptionen sind nur verfügbar, wenn Sie zuvor *Gesend. Mitt. speich.* > *Ja* gewählt haben.

*Bevorzugter Empf.*, um schnell Mitteilungsempfänger oder Gruppen beim Senden von Mitteilungen anzugeben.

*Schriftgröße*, um die Schriftgröße für Mitteilungen auszuwählen.

*Grafische Smileys* > *Ja*, um das Telefon so einzurichten, dass zeichenbasierte Smiley-Symbole durch grafische ersetzt werden.

#### <span id="page-26-2"></span>**Kurzmitteilungen**

Die Einstellungen für Kurzmitteilungen wirken sich auf das Senden, Empfangen und Anzeigen von Kurz- und SMS-Mitteilungen aus.

Wählen Sie **Menü** > *Mitteilungen* > *Mitteilungseinst.* > *Kurzmitteilungen* und anschließend eine der folgenden Optionen:

*Sendeberichte* > *Ein*, um Sendeberichte für Ihre Mitteilungen von Ihrem Netz anzufordern (Netzdienst).

*Mitteilungszentralen* > *Zentrale hinzufügen*, um die Telefonnummer und den Namen der Kurzmitteilungszentrale einzurichten, die zum Senden von Kurzmitteilungen erforderlich ist. Sie erhalten diese Nummer von Ihrem Diensteanbieter.

*Verwend. Mitt.zentr.*, um die verwendete Kurzmitteilungszentrale auszuwählen.

*Sendeversuche*, um festzulegen, wie lange das Netz versuchen soll, Ihre Mitteilung zu senden.

*Mitteilung senden als*, um das Format für die zu sendende Mitteilung auszuwählen: *Text*, *Pager-Ruf* oder *Fax* (Netzdienst).

*Paketdaten verwend.* > *Ja*, um GPRS als die bevorzugte Übertragungsart für SMS einzurichten.

*Zeichenunterstütz.* > *Vollständig*, um alle Zeichen in der zu sendenden Mitteilung als sichtbare Zeichen auszuwählen. Wenn Sie *Reduziert* auswählen, werden Zeichen mit Akzenten oder anderen Besonderheiten möglicherweise in andere Zeichen konvertiert.

*Antw. üb. selbe Zentr.* > *Ja*, um es dem Empfänger Ihrer Mitteilung zu ermöglichen, eine Antwort über Ihre Kurzmitteilungszentrale zu senden (Netzdienst).

#### <span id="page-27-0"></span>**Multimedia-Mitteilungen**

Die Mitteilungseinstellungen wirken sich auf das Senden, Empfangen und Anzeigen von Multimedia-Mitteilungen aus. Möglicherweise erhalten Sie die Konfigurationseinstellungen für Multimedia-Mitteilungen als Konfigurationsmitteilung. Siehe ["Dienst zur Konfiguration von Einstellungen"](#page-13-2) auf Seite [14.](#page-13-2) Sie können die Einstellungen auch manuell eingeben. Siehe ["Konfiguration"](#page-39-0) auf Seite [40](#page-39-0).

Wählen Sie **Menü** > *Mitteilungen* > *Mitteilungseinst.* > *Multimedia-Mitteil.* und anschließend eine der folgenden Optionen:

*Sendeberichte* > *Ein*, um Sendeberichte für Ihre Mitteilungen von Ihrem Netz anzufordern (Netzdienst).

*MMS-Erstellungsmod.*, um das Hinzufügen bestimmter Multimedia-Dateien zu Mitteilungen einzuschränken oder zu erlauben.

*Bildgröße in MMS*, um die Bildgröße in Multimedia-Mitteilungen festzulegen.

*Standard-Seitenlaufz.*, um die Standardlaufzeit zum Anzeigen von Seiten in Multimedia-Mitteilungen festzulegen.

*MMS.-Empf. zulassen*, um Multimedia-Mitteilungen zu empfangen oder zu sperren. Wählen Sie entsprechend *Ja* oder *Nein*. Wenn Sie *Im Heimatnetz* wählen, können Sie keine Multimedia-Mitteilungen empfangen, wenn Sie sich außerhalb des Heimnetzes befinden. Der Multimedia-Mitteilungsdienst ist standardmäßig auf *Im Heimatnetz* gesetzt. Ob dieses Menü verfügbar ist, hängt von Ihrem Telefon ab.

*Ankommende MMS*, um festzulegen, wie Multimedia-Mitteilungen empfangen werden. Diese Einstellung wird nicht angezeigt, wenn *MMS.-Empf. zulassen* auf *Nein* gesetzt ist.

*Werbung zulassen*, um Werbung zu empfangen oder abzulehnen. Diese Einstellung wird nicht angezeigt, wenn *MMS.-Empf. zulassen* auf *Nein* oder *Ankommende MMS* auf *Ablehnen* gesetzt ist.

*Konfigurationseinst.* > *Konfiguration*, um nur die Konfigurationsoptionen anzuzeigen, die Multimedia-Mitteilungen unterstützen. Wählen Sie einen Diensteanbieter und dann die Option *Standard* oder *Eigene Konfiguration* für Multimedia-Mitteilungen. Wählen Sie *Account* und dann aus den aktiven Konfigurationseinstellungen ein Konto für Multimedia-Mitteilungen.

### <span id="page-28-1"></span>**E-Mails**

Die Einstellungen wirken sich auf das Senden, Empfangen und Anzeigen von E-Mails aus. Möglicherweise erhalten Sie die Einstellungen als Konfigurationsmitteilung. Siehe ["Dienst zur Konfiguration von Einstellungen"](#page-13-2) auf Seite [14.](#page-13-2) Sie können die Einstellungen auch manuell eingeben. Siehe ["Konfiguration"](#page-39-0) auf Seite [40](#page-39-0).

Wählen Sie **Menü** > *Mitteilungen* > *Mitteilungseinst.* > *E-Mail-Mitteilungen* und anschließend eine der folgenden Optionen:

*Neue E-Mail-Benachr.*, um festzulegen, ob bei Eingang neuer E-Mails eine Benachrichtigung angezeigt wird.

*E-Mail-Empf. zulassen*, um festzulegen, ob E-Mails in fremden Netzen oder nur im Heimatnetz abgerufen werden können.

*Antwort mit Zitat*, um festzulegen, ob der Text der ursprünglichen E-Mail in die Antwort eingefügt wird.

*Bildgröße in E-Mails*, um die Größe für Bilder in E-Mails festzulegen.

*Postfächer bearbeit.*, um neue Postfächer hinzuzufügen oder das verwendete Postfach zu bearbeiten.

# <span id="page-28-0"></span>**5. Kontakte**

Sie können Namen und Telefonnummern im Telefonspeicher oder im Speicher der SIM-Karte speichern.

Im Telefonspeicher können Namen mit zusätzlichen Details, wie z. B. mehrere Telefonnummern und Textnotizen, gespeichert werden. Sie haben außerdem die Möglichkeit, ein Bild oder eine bestimmte Anzahl von Namen zu speichern.

Im Speicher der SIM-Karte können Namen in Verbindung mit einer Telefonnummer gespeichert werden. Die auf der SIM-Karte gespeicherten Namen werden durch das Symbol  $\Box$  gekennzeichnet.

Weitere Informationen zur Synchronisation von einem PC aus finden Sie unter ["Verbindungen"](#page-34-1) auf Seite [35.](#page-34-1)

### <span id="page-29-0"></span>■ Speichern von Namen und Telefonnummern

Wählen Sie **Menü** > *Adressbuch* > *Namen* > **Optionen** > *Neuer Eintrag*. Namen und Telefonnummern werden im verwendeten Speicher abgelegt.

### <span id="page-29-1"></span>■ Hinzufügen von Details zu einem Kontakt

Wählen Sie **Menü** > *Adressbuch* > *Einstellungen* und stellen Sie sicher, dass für die Einstellung *Verwendet. Speicher* die Option *Telefon* oder *Telefon u. SIM-Karte* ausgewählt ist.

Im Telefonspeicher können Sie unterschiedliche Typen von Telefonnummern, einen Ton oder einen Videoclip sowie Kurzmitteilungen für einen Kontakt speichern.

Suchen Sie nach dem Kontakt, dem Sie Details zufügen möchten, und wählen Sie **Details** > **Optionen** > *Detail hinzufügen*. Wählen Sie eine der verfügbaren Optionen.

### <span id="page-29-2"></span>■ Suchen von Namen

Wählen Sie **Menü** > *Adressbuch* > *Namen*. Navigieren Sie durch die Liste der Namen oder geben Sie die Anfangsbuchstaben des gesuchten Namens ein.

### <span id="page-29-3"></span>■ Kopieren oder Verschieben von Kontakten

Sie können Kontakte aus dem Telefonspeicher auf die SIM-Karte und umgekehrt verschieben oder kopieren. Im Speicher der SIM-Karte können Namen in Verbindung mit einer Telefonnummer gespeichert werden.

Um alle Kontakte zu verschieben oder zu kopieren, wählen Sie **Menü** > *Adressbuch* > *Kont. verschieb.* oder *Kontakte kopieren*.

Um Kontakte einzeln zu verschieben oder zu kopieren, wählen Sie **Menü** > *Adressbuch* > *Namen*. Navigieren Sie zum gewünschten Kontakt und wählen Sie **Optionen** > *Kontakt verschieben* oder *Kontakt kopieren*.

Um mehrere Kontakte zu verschieben oder zu kopieren, wählen Sie **Menü** > *Adressbuch* > *Namen*. Navigieren Sie zu einem Kontakt und wählen Sie

**Optionen** > *Markier.*. Markieren Sie die anderen Kontakte und wählen Sie dann **Optionen** > *Markierte verschieb.* oder *Markierte kopieren*.

### <span id="page-30-0"></span>■ **Bearbeiten von Kontakten**

Wählen Sie **Menü** > *Adressbuch* > *Namen*. Navigieren Sie zum gewünschten Kontakt, wählen Sie **Optionen** > *Bearbeiten* und navigieren Sie dann zu dem Detail, das Sie ändern möchten.

### <span id="page-30-1"></span>■ Gruppen

Wählen Sie **Menü** > *Adressbuch* > *Gruppen*, um die Namen und Telefonnummern in Anrufergruppen mit verschiedenen Klingeltönen und Gruppenbildern einzuteilen.

## <span id="page-30-2"></span>■ **Visitenkarten**

Sie können die persönlichen Daten einer Person als Visitenkarte an ein kompatibles Gerät senden bzw. von einem kompatiblen Gerät empfangen, das den vCard-Standard unterstützt.

Wenn Sie eine Visitenkarte senden möchten, suchen Sie nach dem Kontakt, dessen Informationen Sie senden möchten, und wählen Sie **Details** > **Optionen** > *Visitenkarte senden*.

Wenn Sie eine Visitenkarte erhalten haben, wählen Sie **Zeigen** > **Speichern**, um diese Informationen im Telefonspeicher abzulegen. Um die Visitenkarte zu verwerfen, wählen Sie **Ende** > **Ja**.

### <span id="page-30-3"></span>■ **Kontakteinstellungen**

Wählen Sie **Menü** > *Adressbuch* > *Einstellungen* und anschließend eine der folgenden Optionen:

*Verwendet. Speicher*, siehe ["Hinzufügen von Details zu einem Kontakt"](#page-29-1) auf Seite [30.](#page-29-1)

*Adressbuchansicht*, um festzulegen, wie die Namen und Telefonnummern im *Adressbuch* angezeigt werden.

*Namenanzeige*, um anzugeben, ob für Kontakte der Vor- oder der Nachname an erster Stelle angezeigt wird.

*Schriftgröße*, um die Schriftgröße für die Liste der Kontakte auszuwählen.

*Speicherstatus*, um die Speicherauslastung anzuzeigen.

## <span id="page-31-0"></span>**6. Protokoll**

Wählen Sie **Menü** > *Protokoll* > *Anrufe in Abwes.*, *Angenomm. Anr.* oder *Gewählte Rufnr.*. Um Anrufe in Abwesenheit, angenommene Anrufe und gewählte Nummern in chronologischer Reihenfolge ausgehend von den aktuellsten Einträgen anzuzeigen, wählen Sie *Anrufprotokoll*. Um die Empfänger kürzlich versendeter Mitteilungen anzuzeigen, wählen Sie *Mitt.empfänger*.

Um anzuzeigen, wie viele Kurz- und Multimedia-Mitteilungen Sie versendet und empfangen haben, wählen Sie **Menü** > *Protokoll* > *Mitteilungsprot.*.

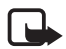

**Hinweis:** Die von Ihrem Diensteanbieter tatsächlich gestellte Rechnung für Anrufe und Dienstleistungen kann je nach Netzmerkmalen, Rechnungsrundung, Steuern usw. variieren.

# <span id="page-31-1"></span>**7. Einstellungen**

## <span id="page-31-2"></span>■ **Profile**

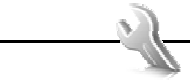

Wählen Sie **Menü** > *Einstellungen* > *Profile*, dann das gewünschte Profil und anschließend eine der folgenden Optionen:

*Aktivieren*, um das gewünschte Profil zu aktivieren.

*Ändern*, um das Profil durch Auswahl von Klingeltönen, der Klingeltonlautstärke, des Vibrationsalarms, Lichteffekte oder der Kurzmitteilungssignale anzupassen. Wählen Sie die Einstellung, die Sie ändern möchten, und nehmen Sie die Änderungen vor.

*Zeiteinstellung*, um das Profil für einen bestimmten Zeitraum, maximal 24 Stunden, zu aktivieren. Nach Ablauf dieses Zeitraums wird das zuvor ausgewählte Profil wieder aktiviert.

## <span id="page-31-3"></span>■ **Themen**

Wählen Sie **Menü** > *Einstellungen* > *Themen* und anschließend eine der folgenden Optionen:

*Thema auswählen*, um ein Thema auszuwählen. In der *Galerie* wird eine Liste mit Ordnern angezeigt. Öffnen Sie den Ordner *Themen* und wählen Sie ein Thema aus.

*Themen-Downloads*, um eine Liste mit Links zum Herunterladen weiterer Themen zu öffnen.

### <span id="page-32-0"></span>■ **Töne**

Wählen Sie **Menü** > *Einstellungen* > *Ruftöne u. Sign.*.

Wählen Sie **Optionen** > *Speichern* zum Speichern der Einstellungen oder *Abbrechen*, um die Einstellungen nicht zu ändern.

Wenn Sie die höchste Lautstärke für den Klingelton wählen, wird diese Lautstärke erst nach einigen Sekunden erreicht.

## <span id="page-32-1"></span>■ **Display**

Über die Display-Einstellungen können Sie die Ansicht Ihres Displays anpassen.

#### **Einstellungen in der Ausgangsanzeige**

Wählen Sie **Menü** > *Einstellungen* > *Display* und anschließend eine der folgenden Optionen:

<span id="page-32-2"></span>*Hintergrund*, um das Telefon so einzustellen, dass in der Ausgangsanzeige ein Bild oder eine Folie als Hintergrund angezeigt wird. Wählen Sie *Hintergrundbilder* > *Bild* oder *Folien-Set* aus, navigieren Sie zu dem Ordner, aus dem Sie das Bild oder den Folien-Satz auswählen möchten, und wählen Sie das gewünschte Bild bzw. die gewünschte Folie aus.

*Aktiver Standby*, um festzulegen, ob die aktive Ausgangsanzeige auf dem Telefon angezeigt wird.

*Schriftfarbe i. Standb.*, um die Textfarbe für die Ausgangsanzeige auszuwählen.

*Navig.tastensymbole*, um die Symbole der aktuellen Schnellzugrifftasten für die Navigation in der Ausgangsanzeige einzublenden, wenn die aktive Ausgangsanzeige deaktiviert ist.

*Benachrichtig.details*, um Details, wie z. B. die Kontaktinformationen in Benachrichtigungen über Anrufe oder Mitteilungen, die in Abwesenheit eingegangen sind, anzuzeigen oder auszublenden.

*Schiebe-Animation*, um das Telefon so einzurichten, dass beim Öffnen und Schließen des Telefons abhängig von dem ausgewählten Thema eine Animation oder ein Ton wiedergegeben wird.

*Bildschirmschoner*, um festzulegen, dass auf dem Telefon eine Muster- oder eine Bildanimation angezeigt wird, wenn über einen bestimmten Zeitraum keine der Telefonfunktionen verwendet wurde.

*Energiesparmodus*, um Akkuleistung zu sparen. Eine Digitaluhr wird angezeigt, wenn über einen bestimmten Zeitraum keine der Telefonfunktionen verwendet wurde.

*Schlafmodus*, um Akkuleistung zu sparen. Das Display wird abgeschaltet, wenn über einen bestimmten Zeitraum keine der Telefonfunktionen verwendet wurde.

*Schriftgröße*, um die Schriftgröße zum Lesen und Schreiben von Mitteilungen und zum Anzeigen von Kontakten und Webseiten festzulegen.

<span id="page-33-4"></span>*Betreiberlogo*, um das Betreiberlogo auf Ihrem Telefon anzuzeigen oder auszublenden (sofern verfügbar).

*Netzinformation* > *Ein*, um abhängig von der derzeit verwendeten Funkzelle Informationen vom Netzbetreiber zu empfangen (Netzdienst).

### <span id="page-33-0"></span>■ **Datum und Uhrzeit**

Um die Uhrzeit, die Zeitzone und die Datumseinstellungen zu ändern, wählen Sie **Menü** > *Einstellungen* > *Datum u. Uhrzeit* > *Dat.- u. Uhrzeiteinst.*, *Dat.- u. Uhrzeitform.* oder *Datum/Uhrz. autom.* (Netzdienst).

### <span id="page-33-1"></span>■ Persönliche Schnellzugriffe

Mithilfe der Liste der persönlichen Schnellzugriffe können Sie direkt auf häufig verwendete Funktionen des Telefons zugreifen.

#### <span id="page-33-2"></span>**Linke Auswahltaste**

Um eine Funktion aus der Liste auszuwählen, die für die Belegung der linken Auswahltaste zur Verfügung steht, wählen Sie **Menü** > *Einstellungen* > *Pers. Schnellzug.* > *Linke Auswahltaste*.

#### <span id="page-33-3"></span>**Rechte Auswahltaste**

Um eine Funktion aus der Liste auszuwählen, die für die Belegung der rechten Auswahltaste zur Verfügung steht, wählen Sie **Menü** > *Einstellungen* > *Pers. Schnellzug.* > *Rechte Auswahltaste*.

#### **Navigationstaste**

Um der Navigationstaste eine Funktion (aus der vordefinierten Liste) zuzuweisen, wählen Sie **Menü** > *Einstellungen* > *Pers. Schnellzug.* > *Navigationstaste*.

#### **Taste für aktive Ausgangsanzeige**

Um eine Funktion aus der Liste auszuwählen, wählen Sie **Menü** > *Einstellungen* > *Pers. Schnellzug.* > *Taste f. akt. Stndb.*.

### <span id="page-34-0"></span>■ **Synchronisation und Datensicherung**

Wählen Sie **Menü** > *Einstellungen* > *Synchr. u. Sicher.*, um Daten zwischen Ihrem Telefon und einem zweiten Telefon oder einem Server im Internet zu kopieren oder zu synchronisieren (Netzdienst).

*Telefonwechsel*, um Daten zwischen zwei Telefonen zu kopieren oder zu synchronisieren.

*Sicher. erstellen*, um eine Sicherheitskopie der ausgewählten Inhalte auf der Speicherkarte zu erstellen.

*Sicher. wdherst.*, um zuvor auf der Speicherkarte gesicherte Inhalte wieder herzustellen.

*Datenübertrag.*, um Daten zwischen Ihrem Telefon und einem zweiten Gerät zu übertragen.

### <span id="page-34-1"></span>■ **Verbindungen**

Sie können das Telefon über eine Bluetooth Funkverbindung oder ein USB-Datenkabel mit einem kompatiblen Gerät verbinden.

#### <span id="page-34-2"></span>**Herstellen der Verbindung über Bluetooth Funktechnik**

Dieses Gerät entspricht der Bluetooth Spezifikation 2.0. Folgende Profile werden unterstützt: SIM Access, Object Push, File Transfer, Dial-Up Networking, Headset, Handsfree, Service Discovery Application, Generic Access, Serial Port und Generic Object Exchange. Verwenden Sie von Nokia zugelassenes Zubehör für dieses Modell, damit das problemlose Funktionieren mit anderen Geräten, die Bluetooth Funktechnik unterstützen, gewährleistet ist. Erkundigen Sie sich bei den Herstellern anderer Geräte über deren Kompatibilität mit diesem Gerät.

Mithilfe von Bluetooth Verbindungen können Sie das Telefon mit einem kompatiblen Bluetooth Telefon bei einer Entfernung von maximal 10 Metern verbinden. Da Telefone, die Bluetooth Funktechnik verwenden, über Funkwellen kommunizieren, müssen sich Ihr Telefon und das andere Telefon nicht in direkter Sichtlinie befinden. Dennoch kann die Verbindung durch Hindernisse, wie beispielsweise Mauern oder andere elektronische Geräte, gestört werden.

Funktionen, die auf Bluetooth Funktechnik zugreifen, erhöhen den Stromverbrauch und verkürzen die Betriebsdauer des Akkus.

#### **Einrichten einer Bluetooth Funkverbindung**

Wählen Sie **Menü** > *Einstellungen* > *Verbindungen* > *Bluetooth* > *Ein*.

Wählen Sie *Name meines Telef.* , um den Namen Ihres Telefons, der für andere Bluetooth Geräte sichtbar ist, festzulegen oder zu ändern.

 – Die Bluetooth Funktion ist aktiviert. Beachten Sie, dass das Aktivieren der Bluetooth Funktion den Stromverbrauch erhöht und die Betriebsdauer des Akkus verkürzt.

#### **Herstellen der Verbindung zu einem Bluetooth Gerät**

Wählen Sie **Menü** > *Einstellungen* > *Verbindungen* > *Bluetooth* > *Audio-Zubehör such.* und dann das Gerät, zu dem Sie eine Verbindung herstellen möchten.

#### **Anzeigen der Liste der Bluetooth Funkverbindungen**

Wählen Sie **Menü** > *Einstellungen* > *Verbindungen* > *Bluetooth* > *Aktive Geräte*.

#### **Senden von Daten an ein Bluetooth Gerät**

Wählen Sie **Menü** > *Einstellungen* > *Verbindungen* > *Bluetooth* > *Gekoppelte Geräte*. Wählen Sie das Gerät aus, zu dem Sie die Verbindung herstellen möchten, und geben Sie den Passcode ein. Um die Verbindung zu einem anderen Gerät herstellen zu können, müssen beide Geräte denselben Passcode (maximal 16 Zeichen) verwenden. Den Passcode müssen Sie nur einmal zum Einrichten der Verbindung für die Datenübertragung eingeben.

Wird das Gerät nicht in der Liste angezeigt, wählen Sie **Neu**, um die Bluetooth Geräte anzuzeigen, die sich im Empfangsbereich befinden.

#### **Verbergen Ihres Bluetooth Geräts vor anderen Geräten**

Wählen Sie **Menü** > *Einstellungen* > *Verbindungen* > *Bluetooth* > *Sichtbark. meines Tel.* oder *Name meines Telef.*. Wählen Sie *Verborgen* oder schalten Sie die Bluetooth Funktion vollständig aus.

#### **Modemeinstellungen**

Sie können das Telefon über Bluetooth Funktechnik oder ein USB-Datenkabel mit einem kompatiblen PC verbinden und das Telefon als Modem verwenden. Dadurch erhalten Sie eine GPRS-Verbindung über den PC.

So legen Sie die Einstellungen für Verbindungen von Ihrem PC aus fest:

1. Wählen Sie **Menü** > *Einstellungen* > *Verbindungen* > *Paketdaten* > *Einstell. f. Paketdaten* > *Aktiv. Zugangspunkt* und aktivieren Sie dann den Zugangspunkt, den Sie verwenden möchten.

- 2. Wählen Sie *Akt. Zugangspkt änd.*, geben Sie einen Namen ein, um die Einstellungen für den Zugangspunkt zu ändern, und wählen Sie anschließend **OK**.
- 3. Wählen Sie *Paketdat.zugangspkt.* und geben Sie den Namen des Zugangspunktes (APN) an, um eine Verbindung zu einem Netz herzustellen, und wählen Sie anschließend **OK**.
- 4. Stellen Sie eine Verbindung zum Internet her, indem Sie das Telefon als Modem verwenden.

Weitere Hinweise hierzu finden Sie in der Bedienungsanleitung zur ["Die Nokia PC](#page-56-1)  [Suite".](#page-56-1) Wenn Sie die Einstellungen sowohl auf Ihrem PC als auch auf Ihrem Telefon vorgenommen haben, werden die PC-Einstellungen verwendet.

#### **Synchronisation von einem kompatiblen PC aus**

Um Daten aus dem Kalender, Notizen und Kontakte zu synchronisieren, installieren Sie die Nokia PC Suite für Ihr Telefon auf dem PC. Stellen Sie die Verbindung unter Verwendung der Bluetooth Funktechnik oder eines USB-Datenkabels her und starten Sie die Synchronisation vom PC aus.

#### **Synchronisation von einem Server aus**

Um zur Synchronisation einen Server im Internet zu verwenden, müssen Sie sich bei einem Synchronisationsdienst anmelden. Weitere Informationen zu den Einstellungen des Synchronisationsdienstes erhalten Sie von Ihrem Diensteanbieter.

#### **USB-Datenkabel**

Sie können das USB-Datenkabel CA-101 für die Datenübertragung zwischen dem Telefon und einem kompatiblen PC oder Drucker mit PictBridge-Unterstützung verwenden. Das USB-Datenkabel kann auch zusammen mit der Nokia PC Suite verwendet werden.

*Bei Verb. fragen*, damit Sie vom Telefon gefragt werden, ob es eine Verbindung herstellen soll.

*PC Suite*, um Daten mit einen PC auszutauschen, auf dem die Nokia PC Suite installiert ist.

*Druck und Medien*, um das Telefon mit einem PictBridge-kompatiblen Drucker zu verwenden oder um das Telefon mit einem PC für die Synchronisation unter Verwendung von Windows Media Player (Musik, Videos) zu verbinden.

*Datenspeicher*, um eine Verbindung zu einem PC herzustellen, auf dem keine Nokia Software installiert ist und der das Telefon als Datenspeicher verwendet.

Um den USB-Modus zu ändern, wählen Sie **Menü** > *Einstellungen* > *Verbindungen* > *USB-Datenkabel* > *Bei Verb. fragen*, *PC Suite*, *Druck und Medien* oder *Datenspeicher*.

## <span id="page-37-0"></span>■ **Anrufen**

Wählen Sie **Menü** > *Einstellungen* > *Anrufe* und anschließend eine der folgenden Optionen:

*Rufumleitung*, um ankommende Anrufe umzuleiten (Netzdienst). Wenn Funktionen der Anrufsperre aktiv sind, können Sie Ihre Anrufe unter Umständen nicht umleiten. Weitere Informationen finden Sie unter *Anrufsperre* im Abschnitt ["Zugriffscodes"](#page-10-1) auf Seite [11](#page-10-1).

*Rufann. mit jd. Taste* > *Ein*, um einen eingehenden Anruf durch Drücken einer beliebigen Taste (mit Ausnahme der Ein-/Aus-Taste, der Kamerataste, der linken und rechten Auswahltaste und der Beendigungstaste) anzunehmen.

*Automat. Wahlwdh.* > *Ein*, um das Telefon so einzustellen, dass es nach einem erfolglosen Anrufversuch bis zu zehn Mal versucht, eine Verbindung zur gewünschten Telefonnummer herzustellen.

*Wahlwdh. Video/Spr.*, um anzugeben, ob das Telefon automatisch einen Sprachanruf an die Nummer tätigt, an die der Videoanruf fehlgeschlagen ist.

*Sprachdeutlichkeit* > *Aktiv*, um die Sprachqualität, insbesondere in einer lauten Umgebung, zu verbessern.

*Kurzwahl*, siehe ["Kurzwahl"](#page-19-0) auf Seite [20](#page-19-0).

*Anklopfen*, siehe ["Anklopfen"](#page-20-1) auf Seite [21](#page-20-1).

*Kosten/Dauer anzeig.* > *Ein*, um im Anschluss an einen Anruf kurz die ungefähre Dauer und die Kosten des Anrufs anzuzeigen (Netzdienst).

*Eigene Nr. senden* > *Ja*, damit Ihre Telefonnummer an die Person übertragen wird, die Sie anrufen (Netzdienst). Um die Einstellung des Diensteanbieters zu verwenden, wählen Sie *Netzabhängig*.

*Rufann. durch Öffnen*, um die Anruffunktionen für das Öffnen und Schließen des Telefons festzulegen.

*Videoübertragung*, um die Einstellungen für die Videonutzung festzulegen.

## <span id="page-38-0"></span>■ **Telefon**

Wählen Sie **Menü** > *Einstellungen* > *Telefon* und anschließend eine der folgenden Optionen:

<span id="page-38-2"></span>*Spracheinstellungen*, um die auf dem Display angezeigte Sprache für Ihr Telefon festzulegen. Wählen Sie *Display-Sprache*. Wählen Sie *Automatisch*, um die Sprache in Übereinstimmung mit den Informationen auf der SIM-Karte auszuwählen. Um die USIM-Kartensprache festzulegen, wählen Sie *SIM-Sprache*. Um die Sprache für die Wiedergabe von Sprachbefehlen einzustellen, wählen Sie *Erkennungssprache*.

*Speicherstatus*, um den verwendeten und den verbleibenden Speicherplatz des Telefonspeichers anzuzeigen.

*Autom. Tastensperre*, siehe ["Zugriffscodes"](#page-10-1) auf Seite [11](#page-10-1).

*Spracherkennung*, siehe ["Nutzerunabhängige Sprachanwahl"](#page-19-1) auf Seite [20](#page-19-1).

*Sicherh.-Tastensperre*, siehe ["Zugriffscodes"](#page-10-1) auf Seite [11](#page-10-1).

*Begrüßung*, um einen Begrüßungstext zu verfassen, der beim Einschalten des Telefons angezeigt wird.

*Softwareaktualisier.*, um die Software des Telefons zu aktualisieren, sobald ein Update verfügbar ist.

*Netzmodus*, um den Dualmodus (UMTS und GSM) auszuwählen. Sie können während eines aktiven Anrufs nicht auf diese Funktion zugreifen.

*Betreiberauswahl* > *Automatisch*, um das Telefon so einzustellen, dass es automatisch eines der in Ihrem Bereich verfügbaren Netze wählt. Mithilfe von *Manuell* können Sie ein Netz wählen, das über ein Roaming-Abkommen mit Ihrem heimischen Diensteanbieter verfügt.

*Hilfetexte*, um festzulegen, ob auf dem Telefon Hilfetexte angezeigt werden.

*Startmelodie*, um festzulegen, dass beim Einschalten des Telefons eine Startmelodie zu hören ist.

*Flug-Anfrage*, siehe ["Flugprofil"](#page-17-0) auf Seite [18](#page-17-0).

## <span id="page-38-1"></span>■ **Zubehör**

Dieses Menü und die nachfolgenden Optionen werden angezeigt, wenn an das Telefon ein kompatibles Zubehörgerät angeschlossen ist oder war.

Wählen Sie **Menü** > *Einstellungen* > *Zubehör*. Wählen Sie ein Zubehörgerät aus und je nach verbundenem Zubehörgerät eine der folgenden Optionen:

*Standardprofil*, um das Profil auszuwählen, das automatisch aktiviert werden soll, wenn Sie das entsprechende Zubehör anschließen.

*Autom. Rufannahme*, um das Telefon auf die automatische Beantwortung eines ankommenden Anrufs nach fünf Sekunden einzustellen. Wenn **Menü** > *Einstellungen* > *Ruftöne u. Sign.* > *Anrufsignal* auf *Einzelton* oder *Aus* gesetzt wurde, ist die automatische Beantwortung deaktiviert.

### <span id="page-39-0"></span>■ Konfiguration

Sie können Ihr Telefon mit Einstellungen konfigurieren, die für das einwandfreie Funktionieren bestimmter Dienste erforderlich sind. Sie können diese Einstellungen auch von Ihrem Diensteanbieter als Konfigurationsmitteilung erhalten.

Wählen Sie **Menü** > *Einstellungen* > *Konfiguration* und anschließend eine der folgenden Optionen:

*Standardkonfig.einst.*, um die im Telefon gespeicherten Diensteanbieter anzuzeigen. Um die Konfigurationseinstellungen des Diensteanbieters als Standardeinstellungen festzulegen, wählen Sie **Optionen** > *Als Standard*.

*Stand. i. all. Prog. akt.*, um die Standardkonfigurationseinstellungen für unterstützte Programme zu aktivieren.

*Bevorz. Zugangspkt.*, um die gespeicherten Zugangspunkte anzuzeigen. Navigieren Sie zu einem Zugangspunkt und wählen Sie **Optionen** > *Details*, um den Namen des Diensteanbieters, die Übertragungsart und den Paketdatenzugangspunkt bzw. die GSM-Einwählnummer anzuzeigen.

<span id="page-39-2"></span>*Support-Seite öffnen*, um die Konfigurationseinstellungen von Ihrem Diensteanbieter herunterzuladen.

*Eig. Konfigurat.einst.*, um neue persönliche Konten für verschiedene Dienste manuell hinzuzufügen und zu aktivieren oder zu löschen. Die Parameter sind je nach ausgewähltem Diensttyp unterschiedlich.

### <span id="page-39-1"></span>■ **Zurücksetzen auf Werkseinstellungen**

Wählen Sie **Menü** > *Einstellungen* > *Werkseinst. wd.*, um bestimmte Menüeinstellungen auf die ursprünglichen Werte zurückzusetzen. Geben Sie den Sicherheitscode ein. Die Namen und Telefonnummern, die Sie im *Adressbuch* gespeichert haben, werden nicht gelöscht.

## <span id="page-40-0"></span>■ **Updates der Telefonsoftware**

Ihr Diensteanbieter sendet Updates der Telefonsoftware unter Umständen direkt an Ihr Gerät. Abhängig von dem verwendeten Netz ist diese Option möglicherweise nicht verfügbar.

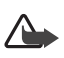

**Warnung:** Bis zum Abschluss eines Software-Updates und dem Neustart des Geräts können Sie das Gerät nicht benutzen. Dies gilt auch für Notrufe. Stellen Sie sicher, dass Sie Ihre Daten gesichert haben, bevor Sie mit der Installation eines Updates beginnen.

# <span id="page-40-1"></span>**8. Betreibermenü**

Über dieses Menü können Sie auf die Dienste zugreifen, die von Ihrem Netzbetreiber angeboten werden. Der Name und das Symbol sind je nach Netzbetreiber unterschiedlich. Weitere Informationen erhalten Sie von Ihrem Netzbetreiber. Der Betreiber kann dieses Menü unter Verwendung einer Dienstmitteilung aktualisieren.

### <span id="page-40-2"></span>■ **Nachrichten**

Wählen Sie **Menü** > *Mitteilungen* > *Nachrichten*, um Mitteilungen zu verschiedenen Themen von Ihrem Diensteanbieter zu erhalten (Netzdienst). Weitere Informationen erhalten Sie von Ihrem Diensteanbieter.

## <span id="page-40-3"></span>■ **Dienstanforderungen**

Wählen Sie **Menü** > *Mitteilungen* > *Dienstbefehle*, um Dienstanforderungen (USSD-Befehle), z. B. Aktivierungsbefehle für Netzdienste, zu schreiben und an Ihren Diensteanbieter zu senden.

# <span id="page-40-4"></span>**9. Galerie**

In diesem Menü können Sie Bilder, Videoclips, Musikdateien, Themen, Grafiken, Klingeltöne, Aufnahmen und empfangene Dateien verwalten. Diese Dateien werden im Telefonspeicher gespeichert und unter Umständen in Ordnern verwaltet.

Das Telefon unterstützt ein Digital Rights Management-System (DRM), um empfangene Inhalte zu schützen. Prüfen Sie stets die Nutzungsrechte aller Inhalte und Aktivierungsschlüssel, bevor Sie diese empfangen, da für sie Gebühren erhoben werden könnten.

Um eine Liste der Ordner anzuzeigen, wählen Sie **Menü** > *Galerie*.

Um eine Liste der für einen Ordner verfügbaren Optionen anzuzeigen, wählen Sie einen Ordner und dann **Optionen**.

Um eine Liste der Dateien eines Ordners anzuzeigen, wählen Sie einen Ordner und dann **Öffnen**.

Um eine Liste der für eine Datei verfügbaren Optionen anzuzeigen, wählen Sie eine Datei und dann **Optionen**.

### <span id="page-41-0"></span>■ **Digital Rights Management**

<span id="page-41-3"></span>Beim Digital Rights Management (DRM) handelt es sich um Urheberrechtsschutz, der darauf abzielt, Änderungen an geschützten Dateien und ihre Verbreitung zu verhindern. Wenn Sie urheberrechtlich geschützte Dateien wie Audio- und Videodateien, Themen oder Klingeltöne herunterladen, sind diese Dateien zwar frei erhältlich, jedoch gesperrt. Der Schlüssel für die Aktivierung der Datei ist kostenpflichtig. Der Aktivierungsschlüssel wird automatisch an Ihr Telefon gesendet, wenn Sie die Datei herunterladen.

<span id="page-41-2"></span>Um die Berechtigungen für eine geschützte Datei anzuzeigen, blättern Sie zu der Datei und wählen dann **Optionen** > *Aktivier.schlüssel*. Sie können beispielsweise anzeigen, wie oft Sie ein Video ansehen oder wie viele Tage noch für einen bestimmten Song verbleiben.

<span id="page-41-1"></span>Um die Berechtigungen für eine Datei zu erweitern, wählen Sie **Optionen** und die entsprechende Option für den jeweiligen Dateityp, z. B. *Thema aktivieren*. Sie können bestimmte Typen von geschützten Dateien an Ihre Freunde senden. Diese können dann Ihre eigenen Aktivierungsschlüssel erwerben.

Dieses Telefon unterstützt OMA DRM 2.0.

Zum Schutz von geistigem Eigentum einschließlich Urheberrechten setzen die Eigentümer von Inhalten unterschiedliche Techniken zur Verwaltung digitaler Rechte (Digital Rights Management, DRM) ein. Dieses Gerät verwendet für den Zugriff auf DRM-geschützte Daten verschiedene DRM-Programme. Sie können mit diesem Gerät auf Inhalte zugreifen, die mit folgenden DRM-Techniken geschützt sind: WMDRM 10.07, OMA DRM 1.0 und OMA DRM 2.0. Bei DRM-Software, die den Schutz dieser Inhalte nicht sicherstellt, können die Eigentümer der Inhalte verlangen, dass die Funktion der DRM-Software, auf neue DRMgeschützte Inhalte zugreifen zu können, widerrufen wird. Dieser Widerruf kann ebenfalls dazu führen, dass die Aktualisierung von DRM-geschützten Inhalten, die bereits auf dem Gerät gespeichert sind, nicht möglich ist. Der Widerruf von derartiger DRM-Software hat

Kamerataste, um die Kamera auszulösen. Drücken Sie erneut auf die Taste, um das Bild aufzunehmen.

Drücken (kurzer Tastendruck) Sie auf die

Um ein weiteres Bild aufzunehmen, wählen Sie **Zurück**. Um das Bild als Multimedia-Mitteilung

**Medien 43**

keine Auswirkung auf die Nutzung von nicht DRM-ungeschützten Inhalten oder Inhalten, die mit anderen Arten von DRM-Software geschützt sind.

DRM-geschützte (Digital Rights Management) Inhalte werden mit einem zugehörigen Aktivierungsschlüssel geliefert, in dem Ihre Rechte zur Nutzung des Inhalts definiert sind.

Enthält Ihr Gerät OMA DRM-geschützte Inhalte, verwenden Sie zum Sichern dieser Inhalte und deren Aktivierungsschlüssel die Sicherungsfunktion der Nokia PC Suite. Andere Methoden der Übertragung könnten die Aktivierungsschlüssel, die zur Weiterverwendung der OMA DRM-geschützten Inhalte wieder hergestellt werden müssen, nach einer Formatierung des Gerätespeichers nicht übertragen. Die Aktivierungsschlüssel müssen möglicherweise auch nach einer Beschädigung der Daten auf Ihrem Gerät wieder hergestellt werden.

### <span id="page-42-0"></span>■ **Drucken von Bildern**

Ihr Telefon unterstützt Nokia XpressPrint. Stellen Sie die Verbindung zu einem kompatiblen Drucker unter Verwendung eines USB-Datenkabels her. Sie können das Bild ebenfalls über die Bluetooth Verbindung an einen Drucker senden, der Bluetooth Verbindungen unterstützt. Siehe ["Verbindungen"](#page-34-1) auf Seite [35.](#page-34-1)

Sie können nur Bilder im JPEG-Format drucken. Die mit der Kamera aufgenommenen Bilder werden automatisch im JPEG-Format gespeichert.

Wählen Sie die zu druckenden Bilder und dann **Optionen** > *Drucken*.

# <span id="page-42-1"></span>**10. Medien**

Mit der in das Telefon integrierten 3.2-Megapixel-Kamera können Sie fotografieren und Live-Videoclips aufzeichnen.

### <span id="page-42-2"></span>■ **Kamera**

Die Kamera nimmt Fotos im .jpg-Format auf, die Sie digital 8-fach vergrößern können.

#### <span id="page-42-3"></span>**Aufnehmen eines Bildes**

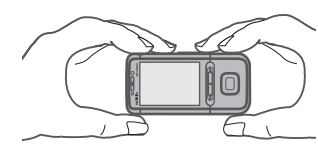

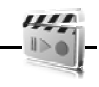

**XpressPrint** 

zu senden, wählen Sie **Optionen** >**Senden**. Das Bild wird im Telefon unter *Galerie* > *Fotos* gespeichert.

Um den Autofokus zu verwenden, drücken Sie die Kamerataste halb herunter. Im Sucher wird ein weißer Rahmen angezeigt. Wenn der Autofokus richtig eingestellt ist, wird der Rahmen grün angezeigt. Drücken Sie dann die Kamerataste vollständig herunter, um das Bild aufzunehmen. Wird der Rahmen rot angezeigt, konnte der Fokus nicht richtig eingestellt werden. Lassen Sie in diesem Fall die Kamerataste los und fokussieren Sie mit der Kamera erneut.

Das Blitzlicht der Kamera wird bei schlechten Lichtverhältnissen automatisch aktiviert.

Halten Sie bei Verwendung des Blitzlichtes ausreichenden Sicherheitsabstand. Halten Sie das Blitzlicht nicht zu nah an Personen oder Tiere. Achten Sie darauf, dass das Blitzlicht bei der Bildaufnahme nicht verdeckt ist.

Um das Bild zu vergrößern oder zu verkleinern, drücken Sie die Lautstärketaste entsprechend nach oben oder nach unten.

## <span id="page-43-0"></span>■ **Video**

Sie können Videoclips im .3gp-Format aufnehmen. Die Aufnahmezeit hängt von der Länge des Videoclips und den gewählten Qualitätseinstellungen ab. Die Länge und die Dateigröße des Clips kann entsprechend der gewählten Qualität und des verfügbaren Speichers unterschiedlich sein.

Um die Qualität für die Videoclips festzulegen, wählen Sie **Menü** > *Medien* > *Video* > **Optionen** > *Einstellungen* > *Videoclip-Qualität* > *Gut*, *Normal* oder *Einfach*.

Um die maximale Dateigröße festzulegen, wählen Sie **Menü** > *Medien* > *Video* > **Optionen** > *Einstellungen* > *Länge der Videoclips*.

#### **Aufnehmen eines Videoclips**

Um die Videokamera zu aktivieren, drücken Sie auf die Kamerataste (langer Tastendruck). Zum Starten der Aufzeichnung wählen Sie **Aufnehm.**. Um das Bild zu vergrößern oder zu verkleinern, drücken Sie die Lautstärketaste entsprechend nach oben oder nach unten.

### <span id="page-43-1"></span>■ **Musik-Player**

Das Telefon verfügt über einen integrierten Musik-Player zum Abspielen von Musikstücken, Aufnahmen und anderen MP3-, MP4-, AAC-, eAAC+-, AMR-NB- oder WMA-Musikdateien, die Sie mit dem Nokia Audio Manager (Bestandteil der Nokia PC Suite) auf das Telefon übertragen können.

Um schnell auf den Musik-Player zuzugreifen, schieben Sie den Musik-Wählschalter nach links.

Um den Musik-Player zu öffnen, wählen Sie **Menü** > *Medien* > *Musik-Player*.

Um eine Liste aller auf dem Telefon gespeicherten Titel anzuzeigen, wählen Sie *Alle Titel* > **Öffnen** oder navigieren Sie nach rechts.

Um Wiedergabelisten zu erstellen oder zu bearbeiten, wählen Sie *Titellisten* > **Öffnen** oder navigieren Sie nach rechts.

Um Ordner mit *Interpreten*, *Alben* oder *Genres* zu öffnen, navigieren Sie zum gewünschten Ordner und wählen dann **Maximier.** oder navigieren Sie nach rechts.

Um eine Liste der auf dem Telefon gespeicherten Videos anzuzeigen, wählen Sie *Videos* > **Öffnen** oder navigieren Sie nach rechts.

Um die Oberfläche des Musik-Players und des Klangreglers anzupassen, schieben Sie den Musik-Wählschalter nach rechts und wählen Sie *Musik-Player öffn.* > **Optionen** > *Einstellungen* > *Musik-Player-Oberfl.*.

#### **Wiedergeben von Musik**

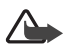

**Warnung:** Genießen Sie Musik in mäßiger Lautstärke. Wenn Sie Ihr Gehör ständig großer Lautstärke aussetzen, kann es geschädigt werden. Halten Sie das Gerät nicht an Ihr Ohr, wenn der Lautsprecher verwendet wird, da es sehr laut werden kann.

Wenn Sie das Menü *Musik-Player* öffnen, werden Informationen zum ersten Musiktitel der Standardliste angezeigt.

Wählen Sie zum Abspielen des Titels III.

Um die Lautstärke einzustellen, drücken Sie die Lautstärketaste nach oben oder unten.

Wählen Sie  $\blacksquare$ , um den Player anzuhalten.

Halten Sie die Beendigungstaste gedrückt, um die Wiedergabe zu beenden.

Um zum nächsten Musiktitel zu wechseln, wählen Sie DDI. Zum Anfang des vorherigen Musiktitels wechseln Sie mit  $\blacktriangleright\blacktriangleleft$ .

Zum Zurückspulen des aktuellen Musiktitels halten Sie  $\blacktriangleleft$  gedrückt. Zum Vorspulen des aktuellen Musiktitels, halten Sie DDI gedrückt. Lassen Sie die Taste an der gewünschten Position los.

## <span id="page-45-0"></span>■ **Radio**

Das UKW-Radio verwendet eine andere Antenne als das mobile Gerät. Damit es ordnungsgemäß funktioniert, muss ein kompatibles Headset oder entsprechendes Zubehör an das Gerät angeschlossen werden.

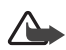

**Warnung:** Genießen Sie Musik in mäßiger Lautstärke. Wenn Sie Ihr Gehör ständig großer Lautstärke aussetzen, kann es geschädigt werden. Halten Sie das Gerät nicht an Ihr Ohr, wenn der Lautsprecher verwendet wird, da es sehr laut werden kann.

Um schnell auf das Radio zuzugreifen, schieben Sie den Musik-Wählschalter nach links.

Wählen Sie Menü > Medien > Radio. Um die Pfeile ▲, ▼, <a oder ▶ auf dem Display zu verwenden, navigieren Sie nach links oder rechts zur gewünschten Funktion und wählen sie aus.

Um die Oberfläche des Radios anzupassen, stellen Sie sicher, dass das Radio eingeschaltet ist, und wählen Sie **Optionen** > *Einstellungen* > *Radio-Thema*.

#### **Speichern von Sendern**

- 1. Um die Suche nach Radiosendern zu starten, halten Sie <a>ader in gedrückt. Drücken Sie kurz auf <a>ader →, um die Empfangsfrequenz in 0,05 MHz-Schritten zu ändern.
- 2. Um den Sender unter einem Speicherplatz von 1 bis 9 zu speichern, halten Sie die entsprechende Zifferntaste gedrückt.
- 3. Um den Sender unter einem Speicherplatz von 10 bis 20 zu speichern, drücken Sie kurz auf **1** oder **2** und halten Sie die gewünschte Zifferntaste (**0** bis **9**) gedrückt.
- 4. Geben Sie den Namen des Senders ein und wählen Sie **OK**.

### **Radio hören**

- 1. Wählen Sie **Menü** > *Medien* > *Radio*.
- 2. Wählen Sie  $\triangleq$  oder  $\nabla$ , um zum gewünschten Sender zu navigieren, oder drücken Sie auf die Rufannahme-/Beendigungstaste am Headset.
- 3. Drücken Sie kurz auf die entsprechende Zifferntaste, um den zugewiesenen Sender auszuwählen.
- 4. Wählen Sie **Optionen** und anschließend eine der folgenden Optionen: *Ausschalten*, um das Radio auszuschalten.

*Sender speichern*, um einen Sendernamen einzugeben und den neuen Sender zu speichern. Diese Option ist nur verfügbar, wenn der ausgewählte Sender noch nicht gespeichert ist.

*Sender*, um einen gespeicherten Sender in der Liste auszuwählen. Die Senderliste kann nur aufgerufen werden, wenn der ausgewählte Sender gespeichert ist.

*Alle Sender suchen*, um nach allen Sendern zu suchen, die das Telefon empfangen kann.

*Frequenz einstellen*, um die Frequenz des gewünschten Radiosenders einzugeben.

*Einstellungen*, um die RDS-Einstellung (Radio Data System) zu ändern. Wählen Sie *RDS ein* oder *RDS aus*. Ist RDS aktiviert, können Sie die Option *Autom. Frequenz. ein* wählen, damit das Telefon bei schwächer werdendem Empfangssignal automatisch auf eine andere Frequenz wechselt, auf der derselbe Sender ausgestrahlt wird.

*Senderverzeichnis*, um die Visual Radio-Dienste über eine Internetverknüpfung zu einem Radiosenderverzeichnis zu starten.

*Visual Radio*, um festzulegen, ob das Programm "Visual Radio" verwendet wird. Einige Radiosender können Textinformationen oder grafische Informationen senden, die Sie über Visual Radio anzeigen können.

*Visuell. Dienst aktiv.*, um festzulegen, dass Visual Radio automatisch gestartet wird, wenn Sie das Radio einschalten.

Während Sie Radio hören, können Sie wie gewohnt Anrufe tätigen oder entgegennehmen. Während des Anrufs wird der Radioton stumm geschaltet.

Wenn ein Programm Daten über eine Paketdaten- oder HSCSD-Verbindung sendet oder empfängt, wird dadurch unter Umständen der Radioempfang gestört.

### <span id="page-46-0"></span>■ **Sprachaufzeichnung**

Sie haben die Möglichkeit, gesprochene Wörter, Töne oder einen aktiven Anruf aufzuzeichnen und in der *Galerie* zu speichern. Auf diese Weise können Sie einen Namen und eine Telefonnummer aufzeichnen und diese dann zu einem späteren Zeitpunkt notieren.

Die Aufnahmefunktion kann nicht verwendet werden, wenn eine Datenanruf- oder eine GPRS-Verbindung aktiv ist.

1. Wählen Sie **Menü** > *Medien* > *Sprachaufzeich.*.

Um die Symbole im Display (D), Doder D zu verwenden, navigieren Sie nach links oder rechts zur gewünschten Funktion und wählen sie aus.

- 2. Zum Starten der Aufzeichnung wählen Sie . Um die Aufzeichnung während eines Anrufs zu starten, wählen Sie **Optionen** > *Aufnehmen*. Während Sie einen Anruf aufzeichnen, hören alle Gesprächsteilnehmer einen leisen Signalton. Halten Sie das Telefon während der Aufzeichnung ganz normal an Ihr Ohr. Zum Anhalten der Aufzeichnung wählen Sie III.
- 3. Um die Aufzeichnung zu beenden, wählen Sie . Die Aufzeichnung wird unter *Galerie* > *Aufnahmen* gespeichert.

Zum Anhören der letzten Aufzeichnung wählen Sie **Optionen** > *Letzte Aufn. wiedg.*.

Zum Senden der letzten Aufzeichnung wählen Sie **Optionen** > *Letzte Aufn. senden*.

Um eine Liste der Aufzeichnungen in der *Galerie* anzuzeigen, wählen Sie **Optionen** > *Alle Aufnahmen* > *Aufnahmen*.

### <span id="page-47-0"></span>■ Klangregler

Wählen Sie **Menü** > *Medien* > *Klangregler*.

Um eine Klangregler-Voreinstellung zu aktivieren, navigieren Sie zu einer der Voreinstellungen und wählen **Aktivieren**.

Um eine ausgewählte Voreinstellung zu bearbeiten oder umzubenennen, wählen Sie **Optionen** > *Ändern* oder *Umbenennen*. Nicht alle Voreinstellungen können bearbeitet oder umbenannt werden.

### <span id="page-47-1"></span>■ Stereo-Expander

Wählen Sie **Menü** > *Medien* > *3D-Klang* > *Ein* oder *Aus*, um die Stereoqualität des Telefons zu verbessern.

## <span id="page-47-2"></span>**11. Push-to-talk**

Wählen Sie **Menü** > *Push-to-talk*.

Über Push-to-talk (PTT, Netzdienst) können Sie sich mit einer Person oder einer Gruppe von Personen (Kanal) unterhalten, die kompatible Geräte besitzen. Sie müssen sich bei dem Dienst anmelden und bei dem PTT-Dienst registrieren, den Sie verwenden möchten. Weitere Informationen über die Anmeldung bei einem PTT-Dienst erhalten Sie von Ihrem Diensteanbieter.

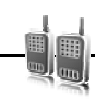

### <span id="page-48-1"></span><span id="page-48-0"></span>■ **Wecker**

 $.0390$ 

Wählen Sie **Menü** > *Organizer* > *Wecker*.

Wählen Sie zum Einstellen des Weckers *Weckzeit* und geben Sie die Weckzeit ein. Um die Weckzeit zu ändern, wenn sie bereits festgelegt ist, wählen Sie *Ein*.

Um das Telefon so einzustellen, dass es Sie an bestimmten Wochentagen weckt, wählen Sie *Weckwiederholung*.

Um den Weckton auszuwählen oder einen Radiosender als Weckton einzustellen, wählen Sie *Weckton:*. Wenn Sie das Radio als Weckton auswählen, müssen Sie das Headset an das Telefon anschließen.

Zum Auswählen der Zeiteinstellung für die Schlummerfunktion wählen Sie *Zeit für Schlummerf.* und geben die gewünschte Uhrzeit ein.

#### **Weckton ausschalten**

Es ertönt auch dann ein Weckton, wenn das Telefon ausgeschaltet ist. Zum Ausschalten des Alarms wählen Sie **Stopp**. Wenn Sie den Weckton eine Minute ertönen lassen oder **Später** wählen, wird der Weckton für die Zeit ausgesetzt, die Sie unter *Zeit für Schlummerf.* festgelegt haben, und ertönt dann erneut.

### <span id="page-48-2"></span>■ Kalender

Wählen Sie **Menü** > *Organizer* > *Kalender*.

Der aktuelle Tag ist durch einen Rahmen gekennzeichnet. Wenn für einen Tag ein Kalendereintrag vorhanden ist, wird der Tag in Fettformatierung dargestellt und der Anfang des Kalendereintrags wird unter dem Kalender angezeigt. Um die eingetragenen Notizen für den Tag anzuzeigen, wählen Sie **Zeigen**. Um eine Woche anzuzeigen, wählen Sie **Optionen** > *Wochenansicht*. Um alle Kalendereinträge zu löschen, wählen Sie die Monats- oder Wochenansicht und anschließend **Optionen** > *Einträge löschen*.

Wählen Sie *Einstellungen*, um das Datum, die Uhrzeit, die Zeitzone, das Erinnerungssignal für Kalendereinträge, das Datums- und Uhrzeitformat, das Trennzeichen für die Datumsanzeige, die Standardansicht oder den ersten Tag der Woche einzustellen. Um das Telefon so einzustellen, dass alte Einträge nach Ablauf einer bestimmten Zeit automatisch gelöscht werden, wählen Sie *Eintr. autom. löschen*.

Weitere Informationen zur Synchronisation von einem PC aus finden Sie unter ["Verbindungen"](#page-34-1) auf Seite [35.](#page-34-1)

#### <span id="page-49-2"></span>**Erstellen von Kalendereinträgen**

Wählen Sie **Menü** > *Organizer* > *Kalender*. Navigieren Sie zum gewünschten Datum, wählen Sie **Optionen** > *Neuer Eintrag* und wählen Sie einen der folgenden Eintragstypen: *Erinnerung*, *Besprechung*, *Anrufen*, *Geburtstag*, oder *Notiz*. Geben Sie die Informationen in die Felder ein.

#### **Erinnerungssignal**

Das Telefon zeigt den Kalendereintrag an und gibt ein Tonsignal aus, sofern diese Funktion aktiviert ist. Wenn das Symbol  $\mathbf{F}$  für einen Eintrag zu einem Anruf angezeigt wird, können Sie die angezeigte Nummer anrufen, indem Sie auf die Anruftaste drücken. Zum Beenden des Alarms und Anzeigen des Kalendereintrags wählen Sie **Zeigen**. Um den Alarm für 10 Minuten auszuschalten, wählen Sie **Später**.

Um den Alarm zu deaktivieren, ohne den Eintrag anzuzeigen, wählen Sie **Ende**.

### <span id="page-49-0"></span>■ **Aufgabenliste**

Wählen Sie **Menü** > *Organizer* > *Aufgabenliste*.

Wenn noch kein Eintrag vorhanden ist, können Sie einen Eintrag erstellen, indem Sie **Neue** wählen. Andernfalls wählen Sie **Optionen** > *Hinzufügen*. Geben Sie die Informationen in die Felder ein und wählen Sie **Speichern**.

Um einen Eintrag anzuzeigen, navigieren Sie zu dem Eintrag und wählen dann **Zeigen**. Während der Anzeige des Eintrags stehen Optionen zum Bearbeiten der zugehörigen Attribute zur Verfügung. Sie können einen ausgewählten Eintrag oder auch sämtliche Einträge löschen, die Sie als erledigt gekennzeichnet haben.

### <span id="page-49-1"></span>■ **Notizen**

Wenn Sie Notizen verfassen und senden möchten, wählen Sie **Menü** > *Organizer* > *Notizen*.

Wenn noch keine Notiz vorhanden ist, können Sie eine Notiz erstellen, indem Sie **Notieren** wählen. Andernfalls wählen Sie **Optionen** > *Neue Notiz*. Verfassen Sie eine Notiz und wählen Sie **Speichern**.

Für die Synchronisation von einem PC aus, siehe ["Verbindungen"](#page-34-1) auf Seite [35](#page-34-1).

## <span id="page-50-0"></span>■ **Rechner**

Wählen Sie **Menü** > *Organizer* > *Rechner*. Wenn "0" angezeigt wird, geben Sie die erste Zahl für die Berechnung ein. Drücken Sie auf die Taste **#**, um ein Dezimalzeichen einzugeben. Navigieren Sie zu der gewünschten Rechenoperation oder Funktion oder wählen Sie unter **Optionen** die gewünschte Aktion. Geben Sie die zweite Zahl ein. Wiederholen Sie diesen Vorgang so oft wie nötig. Um eine neue Berechnung zu starten, halten Sie **Löschen** gedrückt.

Dieser Taschenrechner verfügt nur über eine begrenzte Genauigkeit und ist für einfache Berechnungen bestimmt.

### <span id="page-50-1"></span>■ **Countdown-Zähler**

- 1. Um den Countdown-Zähler zu aktivieren, wählen Sie **Menü** > *Organizer* > *Countdown* > *Normaler Countdown*, geben Sie die gewünschte Zeit ein und verfassen Sie einen kurzen Text, der angezeigt wird, wenn die Zeit abgelaufen ist. Um die Countdown-Zeit zu ändern, wählen Sie *Zeit ändern*.
- 2. Um den Zähler zu starten, wählen Sie **Start**.
- 3. Zum Beenden des Countdown-Zählers wählen Sie *Anhalten*.

#### **Intervall-Timer**

- 1. Wenn Sie einen Intervall-Timer mit bis zu 10 Intervallen verwenden möchten, geben Sie zunächst die Intervalle ein.
- 2. Wählen Sie **Menü** > *Organizer* > *Countdown* > *Intervall-Timer*.
- 3. Zum Starten des Countdown-Zählers wählen Sie *Timer starten* > **Start**.

## <span id="page-50-2"></span>■ Stoppuhr

Wählen Sie **Menü** > *Organizer* > *Stoppuhr* und dann eine der folgenden Optionen:

*Zwischenzeiten*, um Zwischenzeiten zu nehmen. Um die Zeitmessung wieder zu starten, wählen Sie **Start**. Wählen Sie für jede Zwischenzeit, die genommen werden soll, **Zwi.zeit**. Um die Zeitmessung zu stoppen, wählen Sie **Stopp**.

Um die gemessene Zeit zu speichern, wählen Sie **Speichern**.

Um die Zeitmessung erneut zu starten, wählen Sie **Optionen** > *Starten*. Die neue Zeit wird der vorherigen Zeit hinzugefügt. Um die Zeit zurückzusetzen, ohne sie zu speichern, wählen Sie *Auf Null setzen*.

*Rundenzeiten*, um Rundenzeiten zu nehmen.

Während die Zeit genommen wird, stehen die anderen Telefonfunktionen weiterhin zur Verfügung. Wenn die Zeitmessung mit der Stoppuhr im Hintergrund ablaufen soll, drücken Sie auf die Beendigungstaste. Wählen Sie *Fortsetzen*, um die im Hintergrund gewählte Zeitmessung anzuzeigen.

# <span id="page-51-0"></span>**13. Programme**

### <span id="page-51-1"></span>■ Starten von Spielen

Wählen Sie **Menü** > *Programme* > *Spiele*. Navigieren Sie zum gewünschten Spiel und wählen Sie **Öffnen**.

Zum Einstellen von Ton, Beleuchtung und Vibrationen für das Spiel wählen Sie **Menü** > *Programme* > **Optionen** > *Programmeinstell.*.

### <span id="page-51-2"></span>■ Starten eines Programms

Wählen Sie **Menü** > *Programme* > *Sammlung*. Navigieren Sie zu einem Programm und wählen Sie **Öffnen**.

### <span id="page-51-3"></span>■ **Programmoptionen**

Wählen Sie *Version aktualisier.*, um zu überprüfen, ob eine neue Version des Programms zum Herunterladen aus dem *Internet* verfügbar ist (Netzdienst).

Wählen Sie *Webseite*, um ggf. über eine Internetseite weitere Informationen oder zusätzliche Daten für das Programm zu erhalten (Netzdienst).

Wählen Sie *Programmzugang*, um den Zugriff auf das Netz durch das Programm zu beschränken.

## <span id="page-51-4"></span>**14. SIM-Dienste**

Auf Ihrer SIM-Karte können zusätzliche Dienste verfügbar sein. Der Zugriff auf dieses Menü ist nur möglich, wenn es von Ihrer SIM-Karte unterstützt wird. Name und Inhalt des Menüs richten sich nach den verfügbaren Diensten.

Wenn Sie auf diese Dienste zugreifen möchten, müssen Sie eventuell eine Mitteilung senden oder einen Anruf tätigen, was für Sie kostenpflichtig ist.

# <span id="page-52-0"></span>**15. Internet**

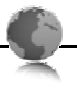

<span id="page-52-3"></span>Sie können mit dem Browser des Telefons auf verschiedene mobile Internetdienste zugreifen.

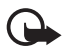

**Wichtig:** Verwenden Sie nur Dienste, denen Sie vertrauen, und die ausreichende Sicherheit und Schutz gegen schädliche Software bieten.

Informationen zur Verfügbarkeit dieser Dienste sowie zu Preisen, Tarifen und Anweisungen erhalten Sie von Ihrem Diensteanbieter.

<span id="page-52-2"></span>Mithilfe des Browsers Ihres Telefons können Sie Dienste anzeigen, die Wireless Mark-Up Language (WML) oder erweiterbare HyperText Markup Language (XHTML, eXtensible HyperText Markup Language) auf ihren Seiten verwenden. Das Erscheinungsbild kann aufgrund der Größe des Displays variieren. Sie können möglicherweise nicht alle Details der Internetseiten sehen.

### <span id="page-52-1"></span>■ Herstellen einer Verbindung zu einem Dienst

Vergewissern Sie sich zunächst, dass die richtigen Konfigurationseinstellungen des Dienstes aktiviert sind.

Führen Sie die folgenden Schritte zum Auswählen der Einstellungen für Verbindungen zu dem Dienst durch:

- 1. Wählen Sie **Menü** > *Internet* > *Einstellungen* > *Konfigurationseinst.*.
- 2. Wählen Sie *Konfiguration*. Es werden nur die Konfigurationen angezeigt, die den Browser unterstützen. Wählen Sie einen Diensteanbieter für die Browser-Funktion aus. Es stehen die Optionen *Standard* oder *Eigene Konfiguration* zur Auswahl.

Möglicherweise erhalten Sie die für den Browser erforderlichen Konfigurationseinstellungen als Konfigurationsmitteilung vom Diensteanbieter, der den von Ihnen gewünschten Dienst anbietet.

- 3. Wählen Sie *Account* und wählen Sie aus den aktiven Konfigurationseinstellungen ein Konto für den Browser aus.
- 4. Wählen Sie *Terminal-Fenst. zeig.* > *Ja*, um eine manuelle Benutzerauthentifizierung, z. B. für Intranetverbindungen, vorzunehmen.

Für das Herstellen einer Verbindung zu dem Dienst stehen Ihnen folgende Möglichkeiten zur Verfügung:

• Wählen Sie **Menü** > *Internet* > *Startseite* oder halten Sie in der Ausgangsanzeige die Taste **0** gedrückt.

- Um ein Lesezeichen des Dienstes auszuwählen, wählen Sie **Menü** > *Internet* > *Lesezeichen*.
- Um die letzte Internetadresse zu wählen, wählen Sie **Menü** > *Internet* > *Letzte Webseite*.
- Um eine Adresse für den Dienst einzugeben, wählen Sie **Menü** > *Internet* > *Webseite öffnen*. Geben Sie die Adresse des Dienstes ein und wählen Sie **OK**.

### <span id="page-53-0"></span>■ Seitennavigation

Wenn eine Verbindung zu dem Dienst hergestellt wurde, können Sie die Seiten des Dienstes durchblättern. Die Funktionen der Telefontasten können je nach Dienst variieren. Befolgen Sie die Anweisungen auf dem Display. Weitere Informationen erhalten Sie von Ihrem Diensteanbieter.

### <span id="page-53-1"></span>■ **Lesezeichen**

Sie können die Seitenadressen als Lesezeichen im Telefonspeicher ablegen.

- 1. Wählen Sie während der Nutzung von Internetseiten **Optionen** > *Lesezeichen hinzuf.* oder in der Ausgangsanzeige **Menü** > *Internet* > *Lesezeichen*.
- 2. Navigieren Sie zu einem Lesezeichen und wählen Sie dieses aus oder drücken Sie auf die Anruftaste, um eine Verbindung zu der mit dem Lesezeichen verknüpften Seite herzustellen.
- 3. Wählen Sie **Optionen**, um das Lesezeichen anzuzeigen, zu bearbeiten, zu löschen oder zu senden, um ein neues Lesezeichen zu erstellen oder um das Lesezeichen in einem Ordner zu speichern.

### <span id="page-53-2"></span>■ **Browser-Einstellungen**

Um festzulegen, wie die Seiten auf Ihrem Telefon während der Nutzung von Internetseiten angezeigt werden, wählen Sie **Optionen** > *Andere Optionen* > *Browser-Einstellung* oder in der Ausgangsanzeige **Menü** > *Internet* > *Einstellungen* > *Browser-Einstellung.*.

### <span id="page-53-3"></span>■ Sicherheitseinstellungen

#### <span id="page-53-4"></span>**Cookies und Cache**

Als Cookie werden Daten bezeichnet, die von einer Seite im Cache-Speicher des Telefons gespeichert werden. Cookies werden so lange gespeichert, bis Sie den Cache-Speicher leeren.

Wählen Sie während der Nutzung von Internetseiten **Optionen** > *Andere Optionen* > *Sicherheit* > *Cookie-Einstellungen* oder in der Ausgangsanzeige **Menü** > *Internet* > *Einstellungen* > *Sicherheitseinstell.* > *Cookies*. Um den Empfang von Cookies auf dem Telefon zuzulassen oder zu verhindern, wählen Sie *Zulassen* oder *Nicht zulassen*.

Ein Cache ist ein Speicher für die temporäre Speicherung von Daten. Wenn Sie auf vertrauliche Informationen, für die Kennwörter erforderlich sind, zugegriffen haben oder dies versucht haben, löschen Sie den Cache des Mobiltelefons nach jeder Verwendung. Die Informationen oder Dienste, auf die Sie zugegriffen haben, werden im Cache gespeichert. Um den Cache zu leeren, wählen Sie **Optionen** > *Andere Optionen* > *Cache leeren* oder in der Ausgangsanzeige **Menü** > *Internet* > *Cache leeren*.

### **Scripts über sichere Verbindungen**

Sie können festlegen, ob Sie die Ausführung von Scripts über eine sichere Seite zulassen oder verhindern. Das Telefon unterstützt WML-Scripts.

Um Scripts zuzulassen, wählen Sie während der Nutzung von Internetseiten **Optionen** > *Andere Optionen* > *Sicherheit* > *WMLScript-Einstell.*oder in der Ausgangsanzeige **Menü** > *Internet* > *Einstellungen* > *Sicherheitseinstell.* > *WMLScr. ü. sich. Verb.* > *Zulassen*.

### <span id="page-54-0"></span>■ **Dienstmitteilungen**

Das Telefon kann Dienstmitteilungen von Ihrem Diensteanbieter empfangen (Netzdienst). Dienstmitteilungen sind Informationen (z.B. aktuelle Nachrichten) und können eine Kurzmitteilung oder die Adresse eines Dienstes enthalten.

Um in der Ausgangsanzeige auf den Ordner *Dienstmitteil.* zuzugreifen, nachdem Sie eine Dienstmitteilung empfangen haben, wählen Sie **Zeigen**. Wenn Sie **Ende** wählen, wird die Mitteilung in den Ordner *Dienstmitteil.* verschoben. Um zu einem späteren Zeitpunkt auf die *Dienstmitteil.* zuzugreifen, wählen Sie **Menü** > *Internet* > *Dienstmitteil.*.

Um einzustellen, ob Dienstmitteilungen empfangen werden sollen, wählen Sie **Menü** > *Internet* > *Einstellungen* > *Einst. für Dienstmitt.* > *Mitteilungsempfang* > *Ein* oder *Aus*.

### <span id="page-54-1"></span>■ **Browser-Sicherheit**

Sicherheitsfunktionen können für einige Dienste wie etwa Online-Bankgeschäfte oder -Einkäufe erforderlich sein. Für derartige Verbindungen benötigen Sie Sicherheitszertifikate und möglicherweise ein auf Ihrer SIM-Karte verfügbares Sicherheitsmodul. Weitere Informationen erhalten Sie von Ihrem Diensteanbieter.

#### <span id="page-55-1"></span>**Zertifikate**

**Wichtig:** Die Risiken, die bei der Nutzung von Fernverbindungen und der Installation von Software über diese entstehen, werden durch die Verwendung von Zertifikaten erheblich verringert. Dies gilt aber nur, wenn die Zertifikate ordnungsgemäß verwendet werden. Das Vorhandensein eines Zertifikats an sich bietet noch keinen Schutz. Der Zertifikats-Manager muss korrekte, authentische oder vertrauenswürdige Zertifikate enthalten, damit die Sicherheit erhöht wird. Die Lebensdauer von Zertifikaten ist begrenzt. Wenn bei einem Zertifikat, das gültig sein sollte, eine Meldung angezeigt wird, die besagt, dass das Zertifikat abgelaufen oder noch nicht gültig ist, prüfen Sie, ob das Datum und die Uhrzeit am Gerät richtig eingestellt sind.

Bevor Sie Zertifikatseinstellungen ändern, müssen Sie sicherstellen, dass Sie dem Eigentümer des Zertifikats tatsächlich vertrauen, und dass das Zertifikat dem angegebenen Eigentümer gehört.

Es gibt drei Arten von Zertifikaten: Server-, Autorisierungs- und Benutzerzertifikate. Sie erhalten diese Zertifikate ggf. von Ihrem Diensteanbieter. Autorisierungszertifikate und Benutzerzertifikate können auch von dem Diensteanbieter im Sicherheitsmodul gespeichert werden.

Zum Anzeigen der Liste der Autorisierungs- oder Benutzerzertifikate, die auf das Telefon heruntergeladen wurden, wählen Sie **Menü** > *Einstellungen* > *Sicherheit* > *Zertif. d. Zertifizier.st.* oder *Benutzerzertifikate*.

Wenn das Symbol während einer Verbindung angezeigt wird, ist die Datenübertragung zwischen dem Telefon und dem Inhalte-Server verschlüsselt.

Das Sicherheitssymbol weist nicht darauf hin, dass die Datenübertragung zwischen dem Gateway und dem Inhalte-Server (oder dem Ort, an dem die angeforderte Ressource gespeichert wird) sicher ist. Der Diensteanbieter stellt die Sicherheit der Datenübertragung zwischen dem Gateway und dem Inhalte-Server sicher.

#### <span id="page-55-0"></span>**Digitale Signatur**

Sie können mit Ihrem Telefon digitale Signaturen erstellen, wenn Ihre SIM-Karte über ein Sicherheitsmodul verfügt. Das Verwenden der digitalen Signatur kommt einer tatsächlichen Unterschrift auf einer Rechnung, einem Vertrag oder einem anderen Dokument gleich.

1. Um die digitale Signatur zu erstellen, wählen Sie einen Link auf einer Seite, beispielsweise den Titel und den Preis eines Buches, das Sie kaufen möchten. Der zu signierende Text (beispielsweise die Summe und das Datum) wird angezeigt.

Stellen Sie sicher, dass die Überschrift *Lesen* und das Symbol für die digitale Signatur angezeigt werden.

2. Um den Text zu signieren, lesen Sie zuerst den gesamten Text und wählen dann **Signieren**.

Der Text passt unter Umständen nicht ganz in das Display. Navigieren Sie deshalb weiter und lesen Sie den gesamten Text, bevor Sie signieren.

3. Wählen Sie das Benutzerzertifikat, das verwendet werden soll. Geben Sie die PIN ein. Das Symbol für die digitale Signatur wird ausgeblendet und der Dienst zeigt unter Umständen eine Bestätigung Ihres Einkaufs an.

# <span id="page-56-0"></span>**16. PC-Verbindung**

Sie können E-Mails senden und empfangen sowie auf das Internet zugreifen, wenn das Telefon über eine Bluetooth Funkverbindung oder ein USB-Datenkabel mit einem kompatiblen PC verbunden ist. Das Telefon kann mit einer Reihe von Programmen für die Computeranbindung und Datenkommunikation verwendet werden.

### <span id="page-56-1"></span>■ **Die Nokia PC Suite**

Mit der Nokia PC Suite können Sie Adressbuch- und Kalendereinträge sowie Notizen und Aufgabennotizen mit Ihrem Telefon und einem kompatiblen PC oder einem Server im Internet synchronisieren (Netzdienst). Weitere Informationen und die PC Suite erhalten Sie unter www.nokia.com/support oder auf den Nokia Internetseiten für Ihr Land.

### <span id="page-56-2"></span>■ Datenkommunikationsprogramme

Informationen zur Verwendung von Datenkommunikationsprogrammen finden Sie in der Dokumentation des jeweiligen Programms.

Während eine Verbindung zu einem PC besteht, sollten Sie keine Anrufe tätigen oder annehmen. Dadurch könnte die Verbindung gestört werden.

Um eine bessere Leistung für Datenanrufe zu erreichen, legen Sie das Telefon auf eine feste Oberfläche und achten Sie darauf, dass die Tastatur nach unten zeigt. Während eines Datenanrufs sollten Sie das Telefon nicht bewegen und daher auch nicht in der Hand halten.

# <span id="page-57-0"></span>**17. Akku- und Ladegerätinformationen**

Ihr Gerät wird von einem Akku gespeist. Dieses Gerät ist für die Verwendung des Akkus BP-5M. Das Gerät ist für die Stromversorgung durch eines der folgenden Ladegeräte ausgelegt: AC-4. Der Akku kann zwar mehrere hundert Mal ge- und entladen werden, nutzt sich aber im Laufe der Zeit ab. Wenn die Sprech- und Standby-Zeiten deutlich kürzer als normal sind, ersetzen Sie den Akku. Verwenden Sie ausschließlich von Nokia zugelassene Akkus und laden Sie Akkus nur mit von Nokia zugelassenen Ladegeräten, die speziell für diesen Zweck vorgesehen sind. Die Verwendung eines nicht zugelassenen Akkus oder Ladegeräts kann zu Bränden, Explosionen, Auslaufen des Akkus oder anderen Gefahren führen.

Wird der Akku zum ersten Mal eingesetzt oder wurde der Akku über einen längeren Zeitraum nicht verwendet, müssen Sie das Ladegerät möglicherweise nach dem ersten Anschließen trennen und erneut anschließen, um den Ladevorgang zu starten. Ist der Akku vollständig entladen, dauert es möglicherweise einige Minuten, bis die Ladeanzeige in der Anzeige eingeblendet wird oder Sie Anrufe tätigen können.

Bevor Sie den Akku herausnehmen, müssen Sie das Gerät immer ausschalten und es vom Ladegerät trennen.

Trennen Sie das Ladegerät vom Netz und vom Gerät, wenn es nicht benötigt wird. Trennen Sie den vollständig geladenen Akku vom Ladegerät, da das Überladen die Lebensdauer des Akkus verkürzt. Bei Nichtgebrauch entlädt sich ein voll aufgeladener Akku mit der Zeit.

Versuchen Sie daher immer, den Akku bei Temperaturen zwischen 15°C und 25°C (59°F und 77°F) aufzubewahren. Extreme Temperaturen verkürzen die Kapazität und Lebensdauer des Akkus. Ein Gerät mit einem kalten oder warmen Akku funktioniert unter Umständen vorübergehend nicht. Die Leistung von Akkus ist insbesondere bei Temperaturen deutlich unter dem Gefrierpunkt eingeschränkt.

Schließen Sie den Akku nicht kurz. Ein unbeabsichtigter Kurzschluss kann auftreten, wenn durch einen metallischen Gegenstand wie z. B. ein Geldstück, eine Büroklammer oder ein Stift der Plus- und Minuspol des Akkus direkt miteinander verbunden werden. (Die Pole sehen aus wie Metallstreifen auf dem Akku.) Dies kann auftreten, wenn Sie beispielsweise einen Ersatzakku in Ihrer Tasche oder Ihrem Portemonnaie aufbewahren. Durch Kurzschließen der Pole können der Akku oder der verbindende Gegenstand beschädigt werden.

Werfen Sie Akkus nicht ins Feuer, da sonst Explosionsgefahr besteht! Akkus können ebenfalls explodieren, wenn sie beschädigt sind. Akkus müssen ordnungsgemäß entsorgt werden. Führen Sie diese der Wiederverwertung zu, soweit dies möglich ist. Entsorgen Sie diese nicht über den Hausmüll.

Versuchen Sie nicht, die Ummantelungen von Akkus oder Batterien zu entfernen oder Akkus oder Batterien aufzuschneiden, zu öffnen, zu zerbrechen, zu biegen, zu deformieren, zu durchstechen oder zu zerstören. Tritt aus einem Akku Flüssigkeit aus, achten Sie darauf, dass diese Flüssigkeit nicht mit der Haut oder den Augen in Berührung kommt. Sollte es dennoch

zu einer Berührung kommen, reinigen Sie die Haut oder die Augen sofort mit Wasser oder wenden Sie sich an einen Arzt.

Versuchen Sie nicht, Akkus zu verändern oder wieder aufzubereiten und führen Sie keine Objekte in Akkus ein. Tauchen Sie Akkus nicht in Wasser oder andere Flüssigkeiten und setzen Sie diese nicht Wasser oder anderen Flüssigkeiten aus.

Die unsachgemäße Verwendung von Akkus kann zu Bränden, Explosionen oder anderen Gefahren führen. Fällt das Gerät oder der Akku herunter, insbesondere auf einen harten Untergrund, oder haben Sie den Eindruck, dass der Akku beschädigt wurde, bringen Sie ihn vor der Weiternutzung zur Überprüfung zu einem Servicecenter.

Benutzen Sie den Akku nur für den vorgesehenen Zweck. Benutzen Sie keine beschädigten Ladegeräte oder Akkus. Halten Sie den Akku außerhalb der Reichweite von kleinen Kindern.

### <span id="page-58-0"></span>■ **Richtlinien zur Ermittlung der Echtheit von Nokia Akkus**

Verwenden Sie zu Ihrer Sicherheit ausschließlich Nokia Original-Akkus. Um sicherzustellen, dass Sie einen Nokia Original-Akku verwenden, kaufen Sie diesen bei einem Nokia Fachhändler und überprüfen den Hologramm-Aufkleber wie nachfolgend beschrieben:

Die erfolgreiche Überprüfung des Hologramms anhand dieser Schritte bedeutet jedoch keine absolute Sicherheit, dass es sich um einen Nokia Original-Akku handelt. Sollten Sie irgendeinen Grund zu der Annahme haben, dass Ihr Akku kein Original-Zubehör von Nokia ist, sehen Sie von dessen Verwendung ab und wenden Sie sich an den Nokia Kundendienst oder einen Fachhändler in Ihrer Nähe. Der Nokia Kundendienst oder Fachhändler prüft dann, ob es sich bei dem Akku um Original-Zubehör von Nokia handelt. Falls die Authentizität nicht nachweisbar ist, geben Sie den Akku dort wieder ab, wo Sie ihn erworben haben.

#### **Überprüfen des Hologramms**

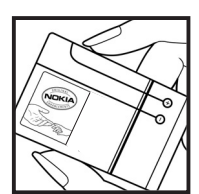

1. Wenn Sie sich den Hologramm-Aufkleber ansehen, ist in einem bestimmten Betrachtungswinkel das Nokia Symbol der sich reichenden Hände und in einem anderen Betrachtungswinkel das Logo "Nokia Original Enhancements" erkennbar.

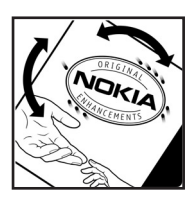

2. Wenn Sie das Hologramm zur linken, rechten, unteren und oberen Seite des Logos neigen, sind jeweils 1, 2, 3 bzw. 4 Punkte auf einer Seite zu sehen.

#### **Was ist zu tun, wenn sich der Akku nicht als Nokia Original-Akku erweist?**

Wenn Sie nicht sicher sind, ob es sich bei Ihrem Nokia Akku mit dem Hologramm um einen originalen Nokia Akku handelt, verzichten Sie auf die Verwendung dieses Akkus. Wenden Sie sich in diesem Fall an den nächsten autorisierten Kundenservice. Die Verwendung eines Akkus, der nicht vom Hersteller zugelassen ist, kann gefährlich sein und dazu führen, dass Ihr Gerät und das verwendete Zubehör in ihrer Leistung beeinträchtigt bzw. beschädigt werden. Daneben kann die Zulassung oder Garantie bzw. Gewährleistung für das Gerät erlöschen.

Weitere Informationen zu Original-Akkus von Nokia finden Sie unter www.nokia.com/ battery.

# <span id="page-59-0"></span>**Pflege und Wartung**

Ihr Gerät wurde mit großer Sorgfalt entworfen und hergestellt und sollte auch mit Sorgfalt behandelt werden. Die folgenden Empfehlungen sollen Ihnen helfen, Ihre Garantie- und Gewährleistungsansprüche zu wahren.

- Bewahren Sie das Gerät trocken auf. In Niederschlägen, Feuchtigkeit und allen Arten von Flüssigkeiten und Nässe können Mineralien enthalten sein, die elektronische Schaltkreise korrodieren lassen. Wenn das Gerät nass wird, nehmen Sie den Akku heraus und lassen Sie das Gerät vollständig trocknen, bevor Sie den Akku wieder einlegen.
- Verwenden Sie das Gerät nicht in staubigen oder schmutzigen Umgebungen oder bewahren Sie es dort auf. Die beweglichen Teile und elektronischen Komponenten können beschädigt werden.
- Bewahren Sie das Gerät nicht in heißen Umgebungen auf. Hohe Temperaturen können die Lebensdauer elektronischer Geräte verkürzen, Akkus beschädigen und bestimmte Kunststoffe verformen oder zum Schmelzen bringen.
- Bewahren Sie das Gerät nicht in kalten Umgebungen auf. Wenn das Gerät anschließend wieder zu seiner normalen Temperatur zurückkehrt, kann sich in seinem Innern Feuchtigkeit bilden und die elektronischen Schaltungen beschädigen.
- Versuchen Sie nicht, das Gerät anders als in dieser Anleitung beschrieben zu öffnen.
- Lassen Sie das Gerät nicht fallen, setzen Sie es keinen Schlägen oder Stößen aus und schütteln Sie es nicht. Durch eine grobe Behandlung können im Gerät befindliche elektronische Schaltungen und mechanische Feinteile Schaden nehmen.
- Verwenden Sie keine scharfen Chemikalien, Reinigungslösungen oder starke Reinigungsmittel zur Reinigung des Geräts.
- Malen Sie das Gerät nicht an. Durch die Farbe können die beweglichen Teile verkleben und so den ordnungsgemäßen Betrieb verhindern.
- Reinigen Sie Linsen z. B. von Kameras, Abstandssensoren und Lichtsensoren mit einem weichen, sauberen und trockenen Tuch.
- Verwenden Sie nur die mitgelieferte Antenne oder eine andere zugelassene Zusatzantenne. Nicht zugelassene Antennen, unbefugte Änderungen oder unbefugte Zusätze könnten das Gerät beschädigen und gegen die für Funkgeräte geltenden Vorschriften verstoßen.
- Verwenden Sie die Ladegeräte nicht im Freien.
- Erstellen Sie Sicherheitskopien aller wichtiger Daten, die Sie aufbewahren möchten (z. B. Adressbuch- und Kalendereinträge).
- Um das Gerät zum Optimieren der Leistung gelegentlich zurückzusetzen, schalten Sie es aus und entnehmen dann den Akku.

Diese Empfehlungen gelten in gleicher Weise für Ihr Gerät, Akku, Ladegerät sowie sämtliches Zubehör. Wenn ein Gerät nicht ordnungsgemäß funktioniert, bringen Sie es zum nächsten autorisierten Kundenservice.

#### **Entsorgung**

 $\mathbb X$  Das Symbol der durchgestrichenen Abfalltonne auf Rädern, das auf dem Produkt, in der Dokumentation oder auf dem Verpackungsmaterial zu finden ist, bedeutet, dass elektrische und elektronische Produkte, Batterien und Akkumulatoren in der Europäischen Union einer getrennten Müllsammlung zugeführt werden müssen. Entsorgen Sie diese Produkte nicht über den unsortierten Hausmüll.

Entsorgen Sie diese Produkte getrennt von anderen Abfällen, um der Umwelt bzw. der menschlichen Gesundheit nicht durch unkontrollierte Müllbeseitigung zu schaden und die nachhaltige Wiederverwertung von stofflichen Ressourcen zu fördern. Informationen zur getrennten Müllsammlung erhalten Sie von Ihrem Händler, den zuständigen Behörden, den nationalen Organisationen für Produzentenverantwortung oder Ihrem Nokia Ansprechpartner vor Ort. Weitere Hinweise hierzu finden Sie in der Eco Declaration zum Produkt oder den landesspezifischen Informationen unter www.nokia.com.

## <span id="page-60-0"></span>**Zusätzliche Sicherheitshinweise**

#### ■ **Kleinkinder**

Das Gerät und sein Zubehör können Kleinteile enthalten. Halten Sie diese außerhalb der Reichweite von kleinen Kindern.

#### ■ **Betriebsumgebung**

Dieses Gerät erfüllt bei Einsatz in der vorgesehenen Haltung am Ohr oder in einer Position von mindestens 1,0 cm (3/8 Zoll) vom Körper entfernt die Richtlinien zur Freisetzung hochfrequenter Schwingungen. Wenn eine Gürteltasche, ein Gürtelclip oder eine Halterung verwendet wird, um das Gerät am Körper einzusetzen, sollte diese Vorrichtung kein Metall

enthalten und das Gerät sollte sich mindestens in der oben genannten Entfernung vom Körper entfernt befinden.

Um Dateien oder Mitteilungen zu übertragen, benötigt dieses Gerät eine gute Verbindung zum Mobilfunknetz. In einigen Fällen kann die Übertragung von Dateien oder Mitteilungen verzögert werden, bis eine derartige Verbindung verfügbar ist. Stellen Sie sicher, dass die oben angegebenen Anweisungen bezüglich Abständen eingehalten werden, bis die Übertragung beendet ist.

#### ■ **Medizinische Geräte**

Der Betrieb von Funkgeräten, einschließlich Mobiltelefonen, kann unter Umständen die Funktionalität von nicht ausreichend abgeschirmten medizinischen Geräten stören. Wenden Sie sich an einen Arzt oder den Hersteller des medizinischen Geräts, um festzustellen, ob diese ausreichend gegen externe Hochfrequenzemissionen abgeschirmt sind oder wenn Sie Fragen zu anderen Themen haben. Schalten Sie Ihr Gerät in Gesundheitseinrichtungen aus, wenn Sie durch in diesen Bereichen aufgestellte Vorschriften dazu aufgefordert werden. Krankenhäuser oder Gesundheitseinrichtungen können unter Umständen Geräte verwenden, die auf externe Hochfrequenzemissionen sensibel reagieren können.

#### **Implantierte medizinische Geräte**

Hersteller medizinischer Geräte empfehlen einen Mindestabstand von 15,3 Zentimetern zwischen Funkgeräten und implantierten medizinischen Geräten wie z. B. Herzschrittmachern oder implantierten Cardiovertern/Defibrillatoren, um eine mögliche Störung des medizinischen Geräts zu vermeiden. Personen, die Geräte dieser Art verwenden,

- müssen immer einen Abstand von 15,3 Zentimetern zwischen medizinischem Gerät und Funkgerät einhalten, wenn das Funkgerät eingeschaltet ist,
- dürfen das Funkgerät nicht in der Brusttasche aufbewahren,
- müssen das Gerät an das dem medizinischen Gerät entferntere Ohr halten, um die Gefahr möglicher Störungen zu verringern,
- müssen ihr Funkgerät umgehend ausschalten, wenn sie Grund zu der Vermutung haben, dass es zu einer Störung gekommen ist,
- müssen die Anweisungen des medizinischen Geräteherstellers lesen und befolgen.

Wenn Sie Fragen hinsichtlich der Verwendung des Funkgeräts zusammen mit einem implantierten medizinischen Gerät haben, wenden Sie sich an Ihren Arzt.

#### **Hörgeräte**

Einige digitale mobile Geräte können unter Umständen Störungen bei einigen Hörgeräten verursachen. Wenn Störungen auftreten, wenden Sie sich an Ihren Diensteanbieter.

#### ■ **Fahrzeuge**

HF-Signale können unter Umständen die Funktion nicht ordnungsgemäß installierter oder nicht ausreichend abgeschirmter elektronischer Systeme in Kraftfahrzeugen, z. B. elektronisch gesteuerte Benzineinspritzungen, elektronische ABS-Systeme (Anti-BlockierSysteme), elektronische Fahrtgeschwindigkeitsregler, Airbagsysteme beeinträchtigen. Für weitere Informationen wenden Sie sich bitte an den Hersteller Ihres Fahrzeugs oder jeglichen Zubehörs oder an den jeweiligen Vertreter.

Das Gerät sollte nur von Fachpersonal gewartet oder in das Fahrzeug eingebaut werden. Fehlerhafte Montage oder Wartung kann gefährliche Folgen haben und zum Erlöschen der für das Gerät gültigen Garantie bzw. Gewährleistung führen. Prüfen Sie regelmäßig, ob das Kfz-Zubehör für Ihr Mobilfunkgerät in Ihrem Fahrzeug ordnungsgemäß installiert ist und einwandfrei funktioniert. Bewahren Sie keine brennbaren Flüssigkeiten, Gase oder Explosivstoffe im selben Raum wie das Gerät, seine Teile oder das Zubehör auf oder führen diese so mit sich. Bedenken Sie bei Fahrzeugen, die mit einem Airbag ausgestattet sind, dass der Airbag mit großer Wucht gefüllt wird. Platzieren Sie Objekte einschließlich fest installiertem oder beweglichem Kfz-Zubehör für Ihr Mobilfunkgerät weder oberhalb des Airbags noch in dem vom gefüllten Airbag belegten Bereich. Wenn die Mobiltelefonausrüstung innerhalb des Fahrzeugs nicht ordnungsgemäß installiert ist und der Airbag gefüllt wird, kann es zu ernsthaften Verletzungen kommen.

Das Gerät darf in einem Flugzeug während des Fluges nicht verwendet werden. Schalten Sie das Gerät aus, bevor Sie in ein Flugzeug steigen. Der Einsatz eines mobilen Telekommunikationsgeräts an Bord eines Flugzeugs kann für den Betrieb des Flugzeugs gefährliche Folgen haben, das Mobiltelefonnetz stören und illegal sein.

#### ■ **Explosionsgefährdete Orte**

Schalten Sie Ihr Gerät an Orten mit einer explosionsgefährdeten Atmosphäre aus und handeln Sie entsprechend den Schildern und Anweisungen. Zu den Orten mit einer explosionsgefährdeten Atmosphäre zählen Orte, an denen Ihnen normalerweise empfohlen wird, den Fahrzeugmotor abzustellen. An solchen Orten kann ein Funke eine Explosion auslösen oder einen Brand mit körperlichen Schäden oder Todesfolge auslösen. Schalten Sie das Gerät an Tankstellen und in der Nähe von Benzinpumpen aus. Beachten Sie die Einschränkungen in Bezug auf den Einsatz von Funkgeräten in Kraftstoffdepots, -lagern und -verkaufsbereichen, chemischen Anlagen oder Sprenggebieten. Orte mit einer explosionsgefährdeten Atmosphäre sind zwar häufig, aber nicht immer deutlich gekennzeichnet. Hierzu gehören beispielsweise das Unterdeck auf Schiffen, Umgebungen von Leitungen und Tanks, in denen sich Chemikalien befinden sowie Orte, an denen sich Chemikalien oder Partikel wie Getreidestaub, Staub oder Metallpulver in der Luft befinden. Wenden Sie sich an den Hersteller von Fahrzeugen, die mit Flüssiggas (z. B. Propan oder Butan) betrieben werden, um in Erfahrung zu bringen, ob dieses Gerät ohne Sicherheitsrisiko in der Nähe solcher Fahrzeuge verwendet werden kann.

#### ■ **Notrufe**

**Wichtig:** Dieses Gerät arbeitet mit Funksignalen, Mobilfunk- und Festnetzen sowie vom Benutzer programmierten Funktionen. Unterstützt Ihr Gerät Sprachanrufe über das Internet (Internetanrufe), aktivieren Sie die Funktion für Internetanrufe sowie für normale Anrufe über Mobilfunk. Sind beide Funktionen aktiviert, versucht das

Gerät, Notrufe über das Mobilfunknetz und über den Diensteanbieter für Internetanrufe herzustellen. Der Verbindungsaufbau kann nicht in allen Situationen gewährleistet werden. Sie sollten sich nicht ausschließlich auf ein mobiles Gerät verlassen, wenn es um lebenswichtige Kommunikation (z. B. bei medizinischen Notfällen) geht.

#### **Tätigen Sie einen Notruf wie folgt:**

- 1. Schalten Sie das Gerät ein, falls es nicht schon eingeschaltet ist. Stellen Sie sicher, dass die Signalstärke ausreichend ist. Abhängig von Ihrem Gerät müssen Sie möglicherweise noch die folgenden Schritte durchführen:
	- Setzen Sie eine SIM-Karte ein, sofern Ihr Gerät eine SIM-Karte verwendet.
	- Deaktivieren Sie Anrufsperren (sofern aktiviert).
	- Wechseln Sie vom Offline- oder Flugprofil zu einem anderen aktiven Profil.
- 2. Drücken Sie auf die Beendigungstaste so oft wie notwendig, um die Anzeige zu löschen und das Mobiltelefon für Anrufe vorzubereiten.
- 3. Geben Sie die für das Mobilfunknetz, mit dem Sie gerade verbunden sind, gültige Notrufnummer ein. Notrufnummern sind je nach Standort unterschiedlich.
- 4. Drücken Sie auf die Anruftaste.

Wenn Sie einen Notruf tätigen, geben Sie alle nötigen Informationen so genau wie möglich an. Ihr mobiles Gerät könnte das einzige Kommunikationsmittel sein, das sich am Unfallort befindet. Beenden Sie das Gespräch nicht, bevor Ihnen die Erlaubnis hierzu erteilt worden ist.

#### ■ **Informationen zur Zertifizierung (SAR)**

#### **Dieses mobile Gerät entspricht den Richtlinien zur Begrenzung der Exposition durch elektromagnetische Felder.**

Ihr mobiles Gerät ist ein Funkempfangs- und -sendegerät. Es wurde so konstruiert, dass es die von internationalen Regelwerken empfohlenen Grenzwerte für die Exposition durch elektromagnetische Felder nicht überschreitet. Diese von der unabhängigen Kommission ICNIRP herausgegebenen Empfehlungen beinhalten Sicherheitsspannen, um den Schutz aller Personen unabhängig vom Alter und allgemeinen Gesundheitszustand sicherzustellen.

Die Expositions-Empfehlungen für mobile Geräte verwenden eine Maßeinheit, die als Spezifische Absorptionsrate oder SAR bezeichnet wird. Der in den ICNIRP-Empfehlungen dokumentierte SAR-Grenzwert beträgt 2,0 Watt/Kilogramm (W/kg) als Durchschnittswert pro 10 Gramm Körpergewebe. SAR-Tests werden auf der Basis von

Standardbedienungspositionen durchgeführt, wobei das Gerät in allen getesteten Frequenzbändern mit der höchstmöglichen Sendeleistung betrieben wird. Der tatsächliche SAR-Wert eines Geräts im Betrieb kann dabei unter dem Maximalwert liegen, da das Gerät so konstruiert ist, dass jeweils nur die Sendeleistung nutzt, die zum Zugriff auf das Mobilfunknetz erforderlich ist. Der Wert kann sich abhängig von verschiedenen Faktoren ändern, wie zum Beispiel Ihre Entfernung zur nächsten Basisstation des Funknetzes. Der

maximale SAR-Wert gemäß den ICNIRP-Empfehlungen für die Verwendung des Geräts am Ohr ist 1,14 W/kg.

Die Verwendung von Gerätezubehör kann Auswirkungen auf die SAR-Werte haben. Die SAR-Grenzwerte können abhängig von den nationalen Richtlinien und Testanforderungen sowie dem Frequenzband variieren. Weitere Informationen zu SAR-Werten finden Sie in den Produktinformationen unter www.nokia.com.

# <span id="page-65-0"></span>**Index**

### **A**

[Akku](#page-12-1) Aktivierungsschlüssel [42](#page-41-1) Anruf [Liste. Siehe Anrufprotokoll.](#page-31-0) Protokoll 32 Anrufe Anklopfen [21](#page-20-1) Einstellungen [38](#page-37-0) International [19](#page-18-1) Optionen [20](#page-19-2) Sprachanwahl [20](#page-19-1) tätigen [19](#page-18-1) Anrufe beenden [19](#page-18-1) Anrufen Taste [15](#page-14-3) Antenne [15](#page-14-0) Audio-Mitteilungen [24](#page-23-1) Aufgabenliste [50](#page-49-0) Aufzeichnung [47](#page-46-0) Ausgangsanzeige [17,](#page-16-0) [34](#page-33-1) Auswahltasten [15](#page-14-4)

#### **B**

Beendigungstaste [15](#page-14-5) Betreiberlogo [17,](#page-16-2) [34](#page-33-4) Betreibermenü [41](#page-40-1) Bilder [43](#page-42-3) Bluetooth Funktechnik [35](#page-34-2) [Browser](#page-52-2) Browser-Einstellungen [54](#page-53-2) Lesezeichen [54](#page-53-1) Sicherheit [54](#page-53-3)

### **C**

Chat [26](#page-25-0) Codes [11](#page-10-1) Cookie-Einstellungen [54](#page-53-4) Countdown-Zähler [51](#page-50-1)

#### **D**

Datenkommunikation [57](#page-56-2) Dienstbefehle [41](#page-40-3) Dienste [53](#page-52-3) Dienstmitteilungen [55](#page-54-0) Digital Rights Management [42](#page-41-0) Digitale Signatur [56](#page-55-0)

Downloads [12](#page-11-1)

#### **E**

Ein- und Ausschalten [14](#page-13-0) Ein-/Aus-Taste [14](#page-13-3), [15](#page-14-5) Einstellungen Anrufe [38](#page-37-0) auf Werkseins[tellungen zurücksetzen](#page-39-0) [40](#page-39-1) Konfiguration 40 Mitteilungen [27](#page-26-0) persönl[iche Schnellzugriffe](#page-31-2) [34](#page-33-1) Profile 32 Telefon [39](#page-38-0) Themen [32](#page-31-3) Töne [33](#page-32-0) Verbindungen [35](#page-34-1) Einträge [50](#page-49-2) E-Mail-Programm [25](#page-24-1)

#### **F**

Flash-Mitteilungen [25](#page-24-0) Flugprofil [18](#page-17-0) [Freisprechfunktion. See loudspeaker.](#page-19-2)

### **G**

Galerie [41](#page-40-4) geschützte Dateien [42](#page-41-2) geschützte Dateien herunterladen [42](#page-41-3) Groß-/Kleinschreibung [22](#page-21-0)

#### **H**

Herkömmlic[he Texteingabe](#page-32-2) [22](#page-21-1) Hintergrund 33

#### **I**

Internet [53](#page-52-3)

#### **K**

Kalender [49](#page-48-2), [50](#page-49-2) Kamera [43](#page-42-3) Klangregler [48](#page-47-0) Klingeltöne [33](#page-32-0) [Konfiguration](#page-39-0) Allgemein [40](#page-39-0) Einstellung, Dienst [14](#page-13-2) Kontakte

Bearbeiten [31](#page-30-0) Einstellungen [31](#page-30-3) Gruppen [31](#page-30-1) Kopieren [30](#page-29-3) Kurzwahl [20](#page-19-0) Speichern [30](#page-29-0) Suchen [30](#page-29-2) Kontaktinformationen [12](#page-11-2) Kundendienst [12](#page-11-2) Kurzwahl [20](#page-19-0)

### **L**

Ladezustand [17](#page-16-3) Lautsprecher [20](#page-19-2) Lautstärketaste [16](#page-15-1) Lesezeichen [54](#page-53-1)

#### **M**

Mitteilungen Audio-Mitteilungen [24](#page-23-1) Dienstbefehle [41](#page-40-3) Flash-Mitteilungen [25](#page-24-0) Nachrichten [41](#page-40-2) Sprachmitteilungen [26](#page-25-1) Mitteilungsoptionen Allgemein [27](#page-26-1) E-Mail [29](#page-28-1) Multimedia-Mitteilungen [28](#page-27-0) Textmitteilungen [27](#page-26-2)

#### **N**

Nachrichten [41](#page-40-2) Nokia Kontaktinformationen [12](#page-11-2)

#### **O**

Organizer [49](#page-48-0)

#### **P**

PC Suite [57](#page-56-1) PC-Verbindung [57](#page-56-0) Profile [32](#page-31-2) Protokoll [32](#page-31-0) [PTT. Siehe Push-to-talk.](#page-47-2) Push-to-talk 48

### **R**

Radio [46](#page-45-0) Rechner [51](#page-50-0)

### **S**

Schnellzugriffe [34](#page-33-1) Service-Mitteilungen [55](#page-54-0) Sicherheitshinweise [6](#page-5-0) Signalstärke [17](#page-16-4) SIM-Dienste [52](#page-51-4) Softw[are-Updates](#page-51-1) [12](#page-11-0) Spiele 52 Sprachanwahl [20](#page-19-1) Sprachaufzeichnung [47](#page-46-0) Spracheinstellungen [39](#page-38-2) Sprachmitteilungen [26](#page-25-1) Stoppuhr [51](#page-50-2) Symbole [17](#page-16-1)

#### **T**

Tastenfeld entsperren [11](#page-10-2) Tast[enfeld sperren](#page-21-0) [11](#page-10-3) Text 22 Text eingeben [22](#page-21-0) Textein[gabe mit Worterkennung](#page-31-3) [22](#page-21-0) Themen 32 Töne [33](#page-32-0) Trageriemen [15](#page-14-1)

#### **U**

Urheberrechtsschutz [42](#page-41-3)

#### **V**

Visitenkarten [31](#page-30-2)

#### **W**

Wecker [49](#page-48-1) Werkseinstellung [40](#page-39-1)

#### **Z**

Zertifikate [56](#page-55-1) Zoom-Taste [16](#page-15-1) Zugriffscodes [11](#page-10-1)